### www.aandd.ru www.aandd.ru www.aandd.ru www.aandd.ru www.aandd.ru WWW.AANDD.RU WWW.AANDD.RU WWW.AANDD.RU WWW.AANDD.RU WWW.AANDD.RU WAANDD.RU WAANDD WAANDD WAANDD WAANDD WAANDD W<br>RU WAARDD AANDD AANDD WAARDD WAARDD MARAALDD AANDD AMAAR AANDD WAARDD MARAALDD WAARDD WAARDD WAARDD WAARDD WAA www.aandd.ru www.aandd.ru www.aandd.ru www.aandd.ru WWW.AANDOHIBEBECH

and www.aandd.ru

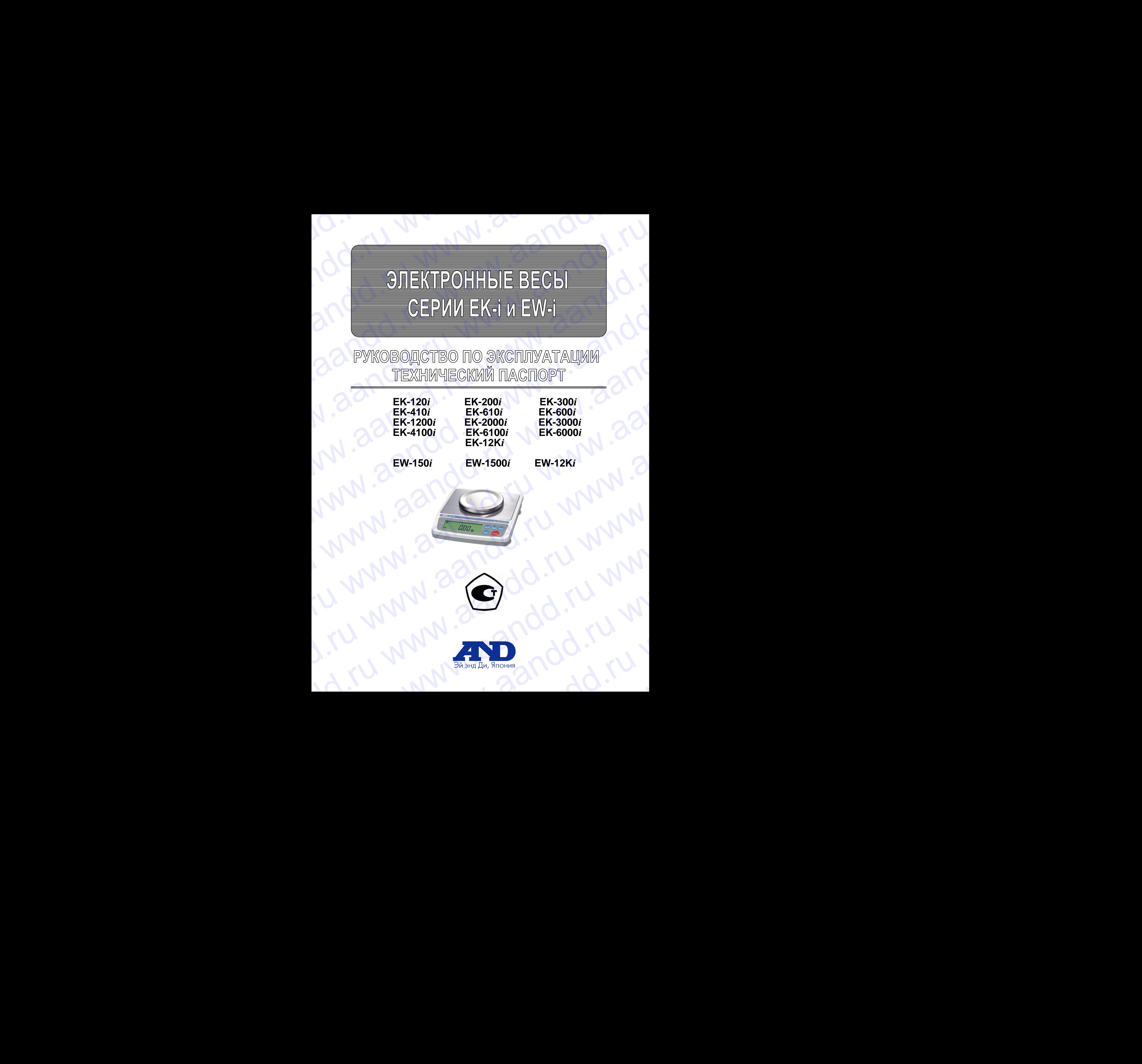

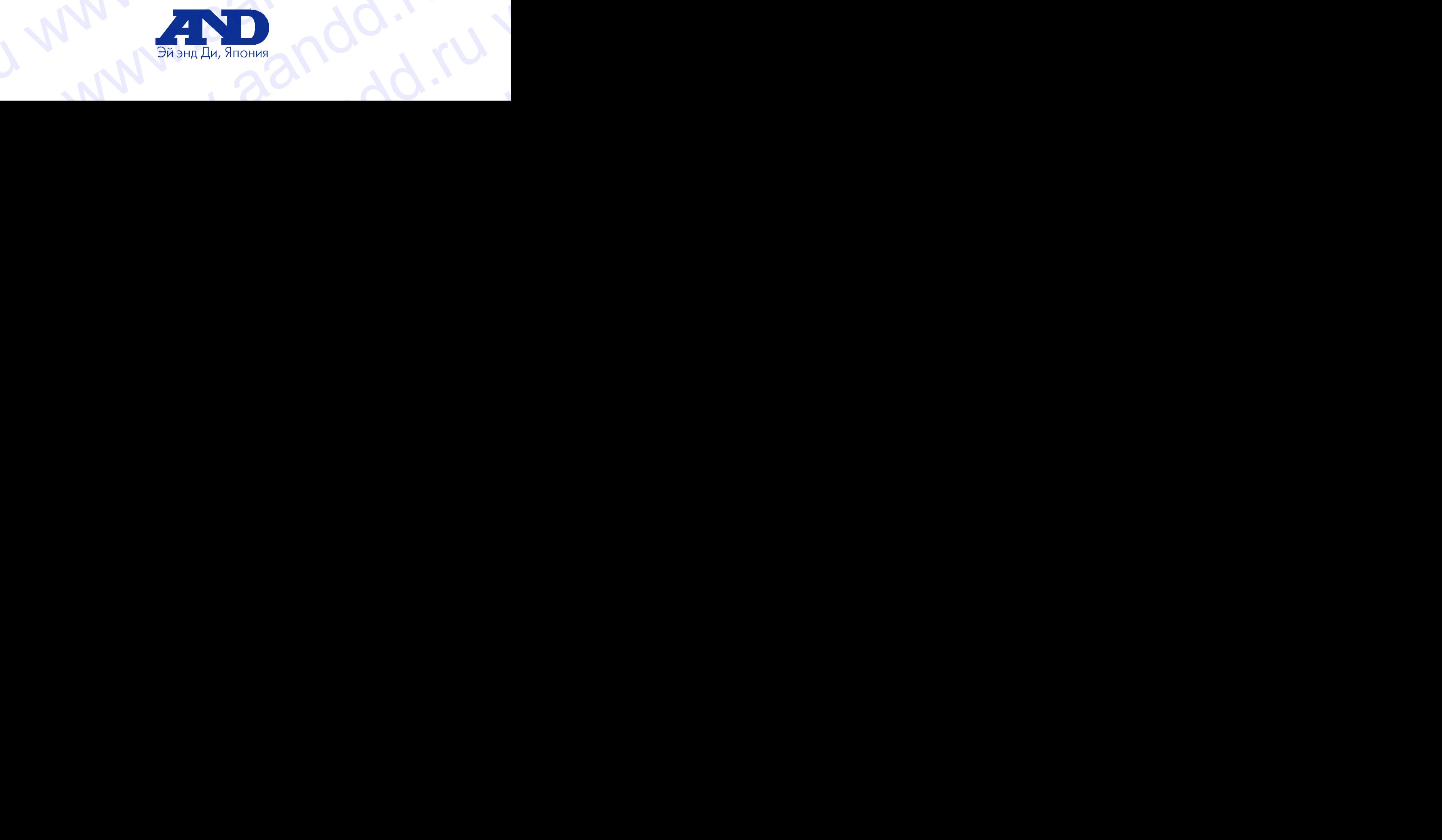

### **Содержание**

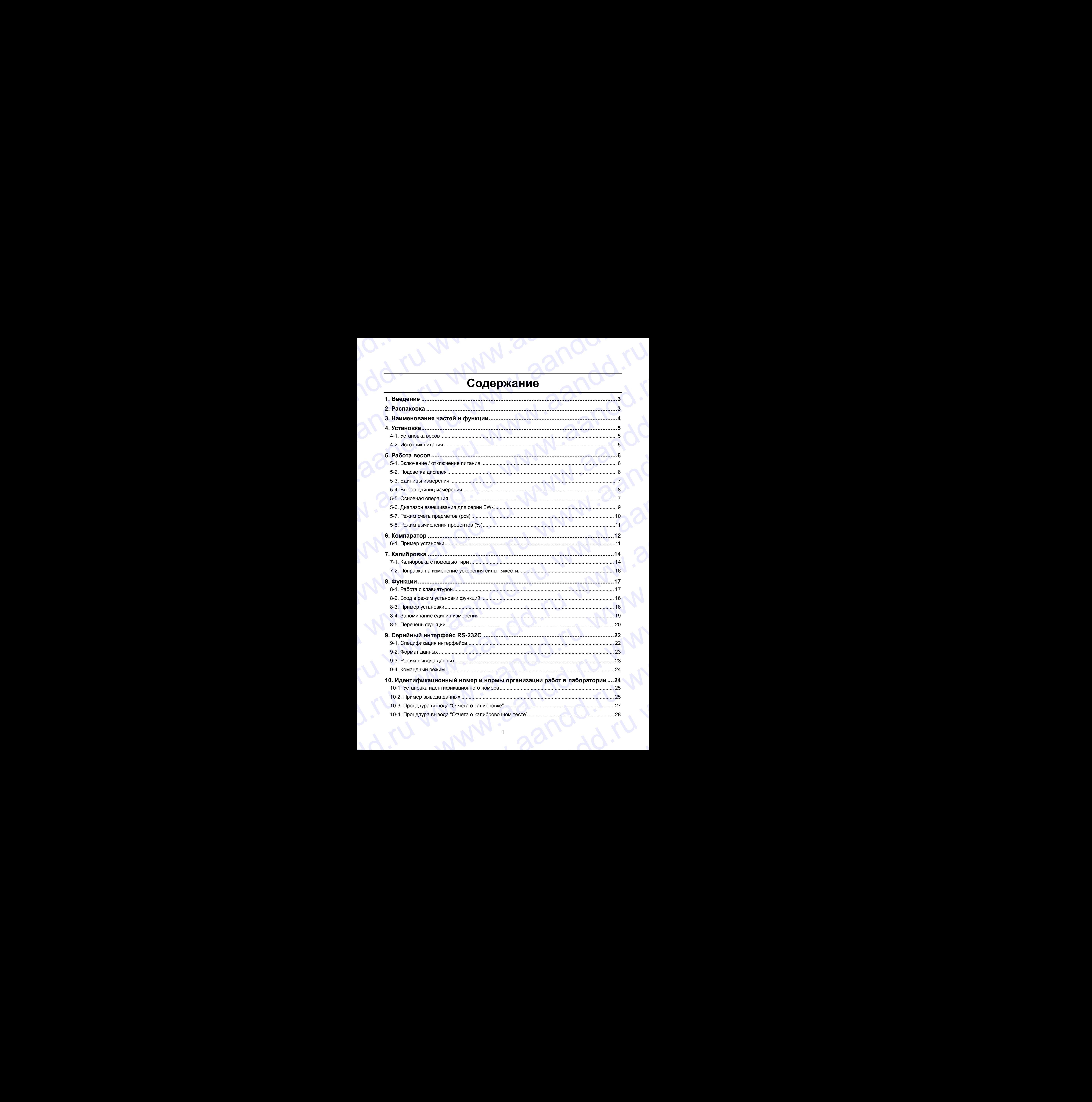

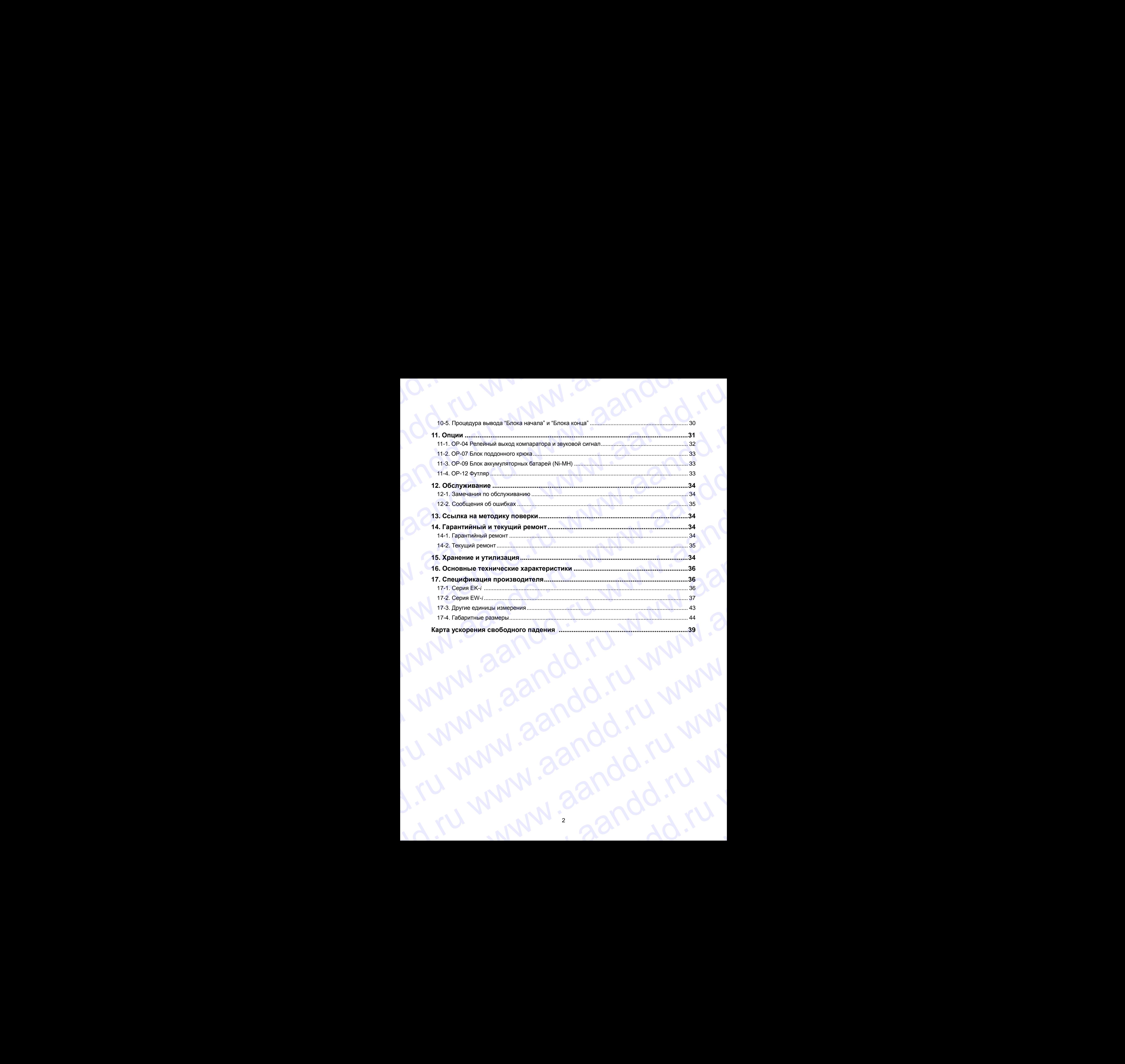

### **1. Введение**

В этом руководстве описываются принципы работы весов, и даются рекомендации по улучшению результатов их работы. WWW.aandd.ru WWW.AANDOOR<br>
1. Введение<br>
В этом руководстве описываются принципы работы весов, и даются<br>
Рекомендации по улучшению результатов их работы.<br>
В всы серий ЕК-i и EW-i имеют следующие характеристики:<br>
Д Весы серий ЕК-i - это э

Весы серий EK-*i* и EW-*i* имеют следующие характеристики:

- $\Box$  Весы серии ЕК-*i* это электронные весы с высоким разрешением (1/6,000  $\sim$ 1/60,000).
- Весы серии EW-*i* это весы с тройным диапазоном взвешивания; каждый диапазон имеет разрешение 1/3,000. **MAN 1. Введение**<br> **В этом руководстве описываются принципы работы весов, и даются<br>
рекомендации по улучшению результатов их работы.<br>
Весы серий ЕК-***і* **и ЕW-***і* **имеют следующие характеристики:<br>
Весы серий ЕК-***і* **и ЕW-***і* 
	- Весы обеих серий обладают аналогичными функциями, в том числе функцией счета, вычисления процентов и компаратора.
	- LCD дисплей с подсветкой позволяет работать в слабо освещенных помещениях.
	- Стандартный серийный интерфейс RS-232C позволяет выполнять подключение к принтеру или персональному компьютеру. **1. Введение**<br>
	в этом руководстве описываются принципы работы весов, и даются<br>
	рекомендации по улучшению результатов их работы.<br>
	Весы серий EK-i и EW-i имеют следующие характеристики:<br>  $\frac{1/60,000}{2}$  Hotel серий EK-i –
		- Возможен вывод отчета в соответствии с требованиями GLP (Нормы организации работ в лаборатории) через серийный интерфейс.  $\blacksquare$  В этом руководстве описываются принципы работы весов. и даются рекомендации по улучшению результатов их работы.<br>
		Всеь серий ЕК-г и ЕW-г имеют спедующие характеристики:<br>  $\square$  Весы серий ЕК-г это эпектронные весы с
			- Весы могут работать портативно, если используется блок аккумуляторных батарей (опция ОP-09).

 **Сохраняйте инструкцию для последующего применения. Сохраняйте упаковку для ее дальнейшего использования при доставке весов в органы сертификации для регулярной ежегодной поверки. 1. Введение**<br>
в атом руководстве описываются принципы работы весов. и даются<br>
рекомендации по улучшению результатов их работы весов. и даются<br>
весы серии ЕК-i и EV-i имнет следующие характеристики:<br>
В весы серии ЕК-i –  $\blacksquare$ <br>
В этом руковопстве относивается принимы работы весов. и даются<br>
весы серий EK-и EW-имеет спедующие характеристики:<br>
Шевсы серий EK-и EW-имеет спедующие характеристики:<br>
Шевсы серий EK-и EW- это злектронные весы с **1. Введение**<br> **3.** Види имовение писываемы принимы работы весен. и даются<br>
Весомендации по улучшению результатов их работы.<br>
Весы серии EK-i + EX-i имеет спедующие харастеристики:<br>  $\frac{1}{2}$  Becu серии EK-i - это весы с **1. BBeATHIE 2011**<br>
B ayou pyromacine conceleration inperalmental parton sector.  $\mu$  particle percentagemental (16,000 -<br>
Beat deput BK is EW were consequence applicant a parton and particular the percentage set of the c **1. BECALEMINE**<br> **Example 1. BECALEMINE**<br> **Example EV and the system and the system and the system and the system and the system and the system and the system and the system and the system of the system and the system and 1. BECARING**<br>
BATOM PYCHOTTEL SURVEY AND ANOTHER PROPERTIES AND CONSULTED AND CONSULTED AND CONSULTED AND CONSULTED AND CONSULTED AND CONSULTED AND CONSULTED AND CONSULTED AND CONSULTED AND CONSULTED AND CONSULTED AND CO **1. BECATIVE**<br> **1.** Simulation of the consumer of the consumer profession in the consumer of the consumer of the consumer of the consumer of the consumer consumer consumer consumer consumer consumer consumer consumer cons **1. BBeCARING**<br>
Back promption consuminous information and the properties in the properties and the properties in the properties are profit and the properties are profit and the properties are consumed in the same of the www.are throughout the distortion results and the distortion of the distortion of the distorter and the distorter and the distorter and the distorter and the distorter and the distorter and the distorter and the distorte WE TROUGHNETH PROTECTION TO BE A CONDUCTED TO THE MANUFACTURE CONDUCTED TO THE MANUFACTURE CONDUCTED CONDUCTED TO THE MANUFACTURE CONDUCTED TO THE MANUFACTURE CONDUCTED TO THE MANUFACTURE CONDUCTED TO THE MANUFACTURE CON принципе овета, вычисления процессия принцеплонии соответались и соответались и соответались с принцеплонии (DP (Hopara Decrementary CP) подделения с принцеплонии при соответствуют выполнять от подделения с ресси могут р We consider a simple of orientation of the consideration (DP (Hopus operation operation operation) we operation of the consequence.<br>
<br>  $\frac{1}{2}$  Coxpansive Murch CP-09).<br>  $\frac{1}{2}$  Coxpansive Murch CP-09).<br>  $\frac{1}{2}$  Co  $\no$  Coxpanistive Vinding Data Technology and the computation of Membersham environmentals.<br>
The Coxpanisive Vinding September 2011 Corporation and performance of a special computation and performance of the computation o

### **2. Распаковка весов**

### **2-1. Распаковка**

При распаковке проверьте комплектность поставки (см. пункт 2.2):

### **2-2. Комплектность поставки**

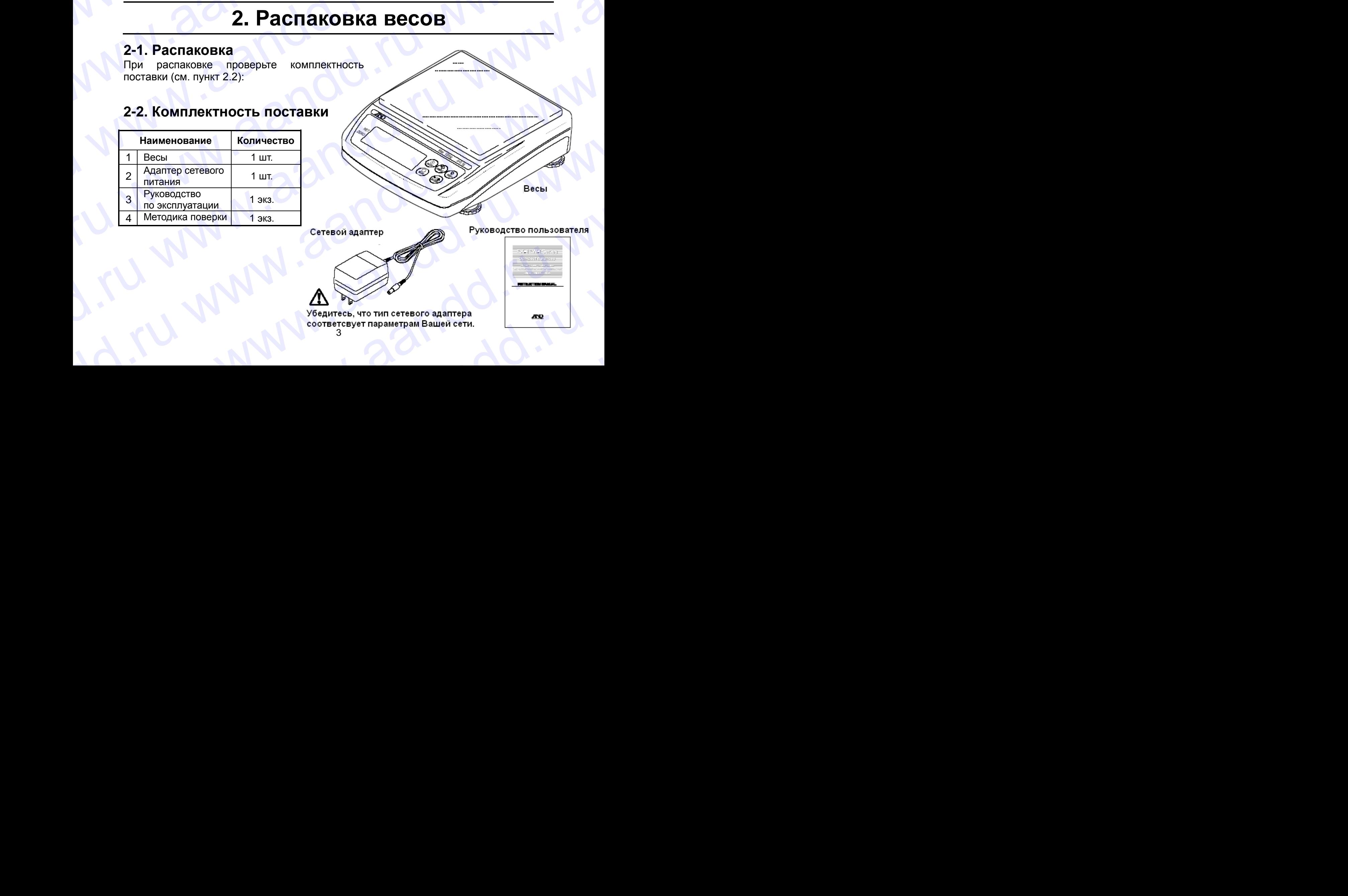

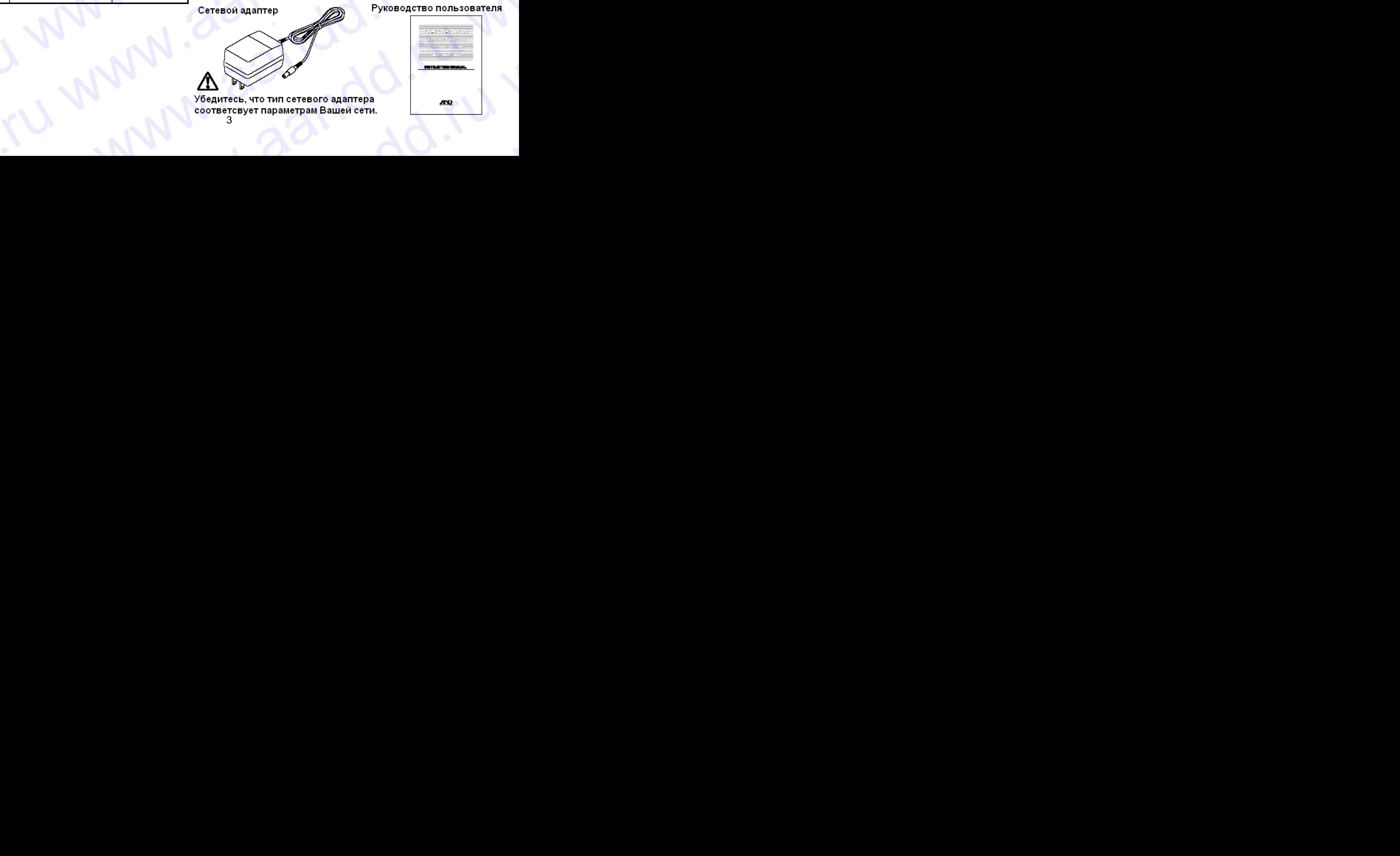

3  $\omega$ w.aandd.

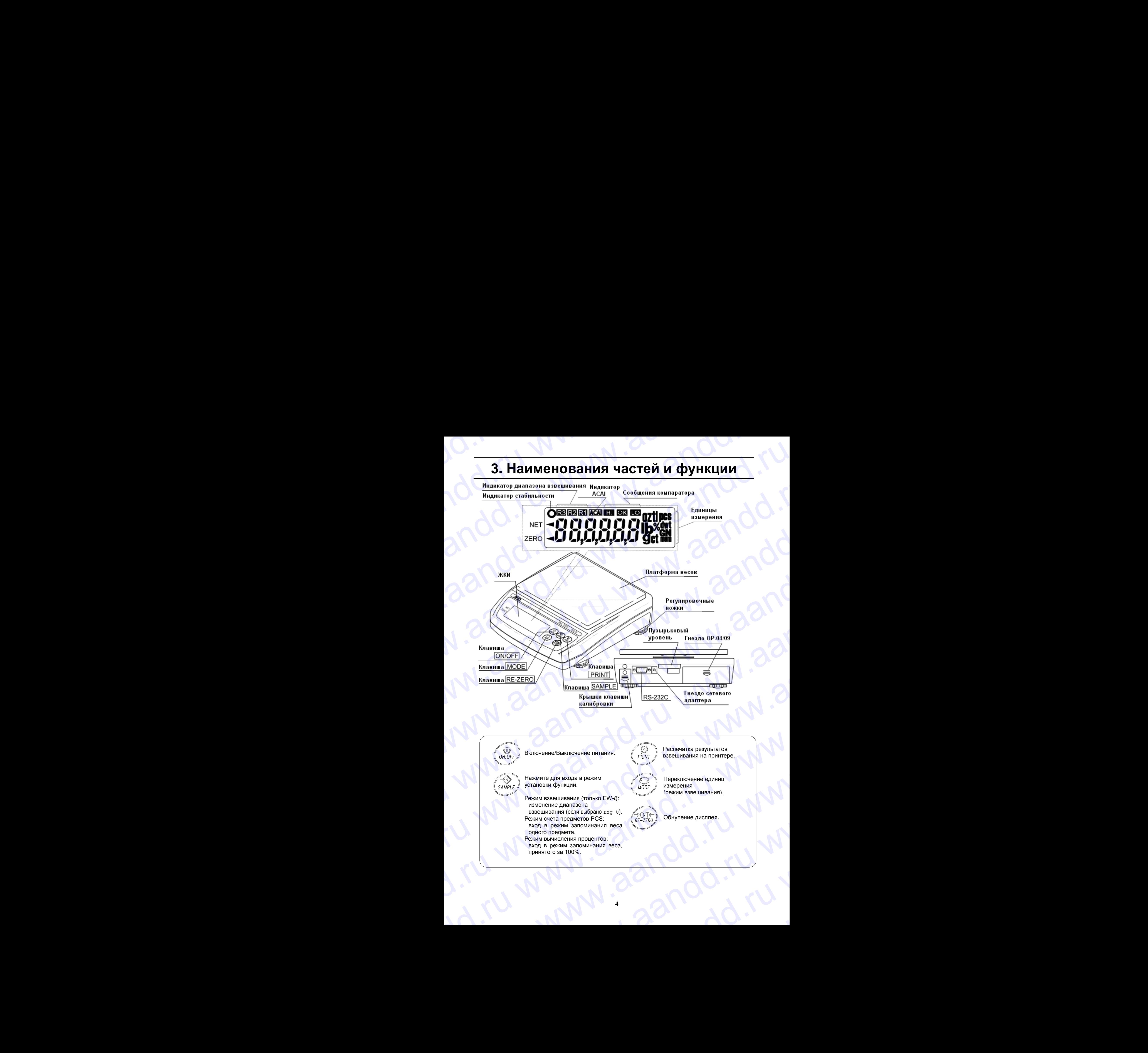

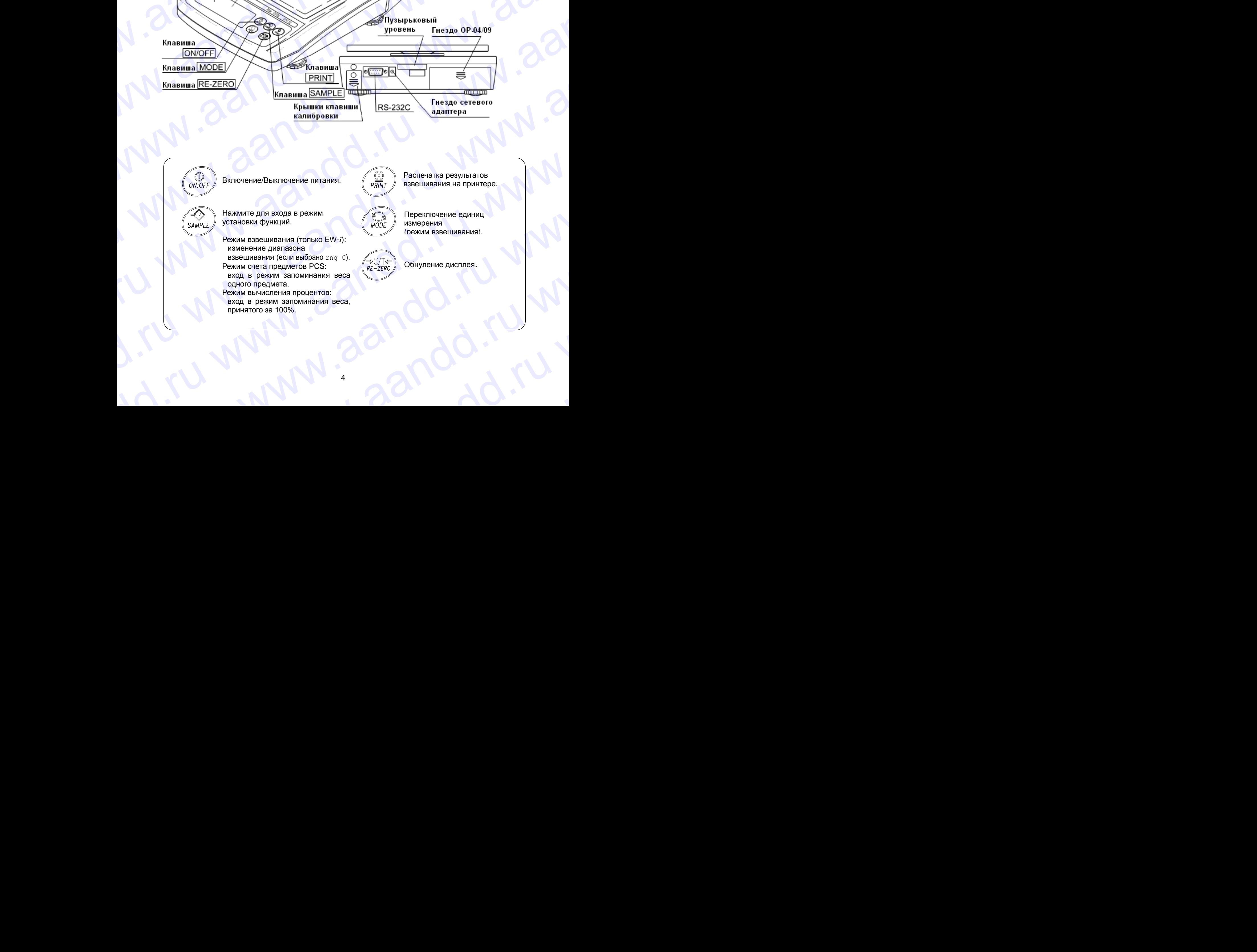

# **4. Установка** W.a. Waandd.ru

### **4-1. Установка весов**

- 1. Поместите чашку на основное устройство, как показано на предыдущей странице.
- 2. Отрегулируйте уровень весов с помощью регулировочных ножек. Проверьте точность регулировки с помощью пузырькового уровня. WWW.aandBKa<br>A-MI WWW.aandb Hall WWW.aandb Hall WWW.aandb Hall Warehoo Karl Warehoo Karl November 2011 WWW.AANDRA<br>
4. **Установка**<br>
4-1. Установка весов<br>
<sup>1.</sup> Помести е чащку на основное устройство, как показано на предыдущей странице.<br>
2. Отрегулируйте уровень весов с помощью регулировочных ножек. Проверьте<br>
3. Перед начало **4. Установка**<br>4-1. Установка весов<br>2. Оперсите чашку на основное устройство, как показано на предыдущей странице.<br>2. Оперсите чашку на основное устройство, как показано на предыдущей странице.<br>2. Оперсите регурсировки с
	- 3. Перед началом работы откалибруйте весы (см. раздел «7. Калибровка»).

### **Размещение весов**

Для обеспечения точности измерений и создания наилучших условий для работы весов, необходимо соблюдать следующие правила:

- Не устанавливайте весы в тех местах, где возможны сквозняки, вибрация, запыленность, значительные колебания температуры, конденсация, а также возникновение магнитных полей. **4. Установка**<br>4-1. Установка весов<br>2. Отрегулируйте уровня всеси с помощью гудойство, как показано на предыдущей странице.<br>2. Отрегулируйте уровня всеси с помощью пузырькового уровня.<br>3. Перед началом работы откашей пуз Warren Hart Schemar (2008)<br>
1. Warren Maria Bandon (1997) - 1. Warren Maria Bandon (1997) - 1. The contempt of property and a consequence of property and a consequence of property and a company of the schemar of the schema **4. УСТАНОВКА**<br>
4. УСТАНОВКА В СООВ<br>
1. Поместите чашку на основное устройство, как показано на предыдущей странице.<br>
2. Отретулируете уровные весов с помощью рединия.<br>
3. Перед началом работы отканибруйте весы (см. разд **4. Установка весов**<br>
4. Установка весов<br>
1. Поместие чаши и в соневное устройство, как показано на предыдущей стояние<br>
2. Отрегулируйте уровень весов с помощью регулировочных номек. Проверьте<br>
3. Перед началом работы сп **4. Установка воссов**<br>
1. Помеслите чаща у во овозвое устройство, как показано на предладущей странице.<br>
2. Отретуляруете условень весов с помощью регуляруется и только третиту с состоим подаления и создания и и состоим  $\begin{pmatrix} 1 & 0 \\ 0 & 1 \end{pmatrix}$ <br>  $\begin{pmatrix} 1 & 0 \\ 0 & 1 \end{pmatrix}$ <br>  $\begin{pmatrix} 1 & 0 \\ 0 & 1 \end{pmatrix}$ <br>  $\begin{pmatrix} 1 & 0 \\ 0 & 1 \end{pmatrix}$ <br>  $\begin{pmatrix} 1 & 0 \\ 0 & 1 \end{pmatrix}$ <br>  $\begin{pmatrix} 1 & 0 \\ 0 & 1 \end{pmatrix}$ <br>  $\begin{pmatrix} 1 & 0 \\ 0 & 1 \end{pmatrix}$ <br>  $\begin{pmatrix} 1 & 0 \\ 0 & 1 \end{pmatrix}$ <br>  $\begin{$ **4.** Установка в совета с последнитель с последнитель и совета с последнитель и совета с последнитель с последнитель с последнитель с последнитель в совета с последнитель в совета с последнитель в совета с последнитель в **4.** Установкая вось в совмественной принципедии с политических и совмественной совмественной совмественной принципедии с политических совмественной совмественной принципедии с политических совмественной принципедии с при **4. VCTRIHOBKR**<br>
4. VCTRIHOBKR BECOB<br>
2. Chromatographical processor (exponential processor contents) and the<br>system properties are more contents are more contents of the contents<br>
2. Chromatographical processor contents 44.1. УСТАНОВКА ВЕСОВ<br>
1. Поместние чащему на сообщего следующего «ак пласание на последские грание и пласание на последские грание следующего следующего следующего следующего следующего следующего следующего следующего  $\alpha$  - политивую в последов последов последов последов последов последов последов последов по следов по следов последов по следов по следов по следов по следов по следов по следов по следов по следов по следов по следов Для обеспечения гочности измерения и среднения наилучших условий для работы<br>
месов необходимо соблидать следующие правила, спектовские сивозники, вибряция,<br>
запитенность, значительные испектования температуры, конде-каци
	- Не устанавливайте весы на мягких поверхностях, а также таких, которые могут вызвать смещение уровня весов.
	- Не устанавливайте весы в местах, подверженных воздействию солнечного света.
	- Не устанавливайте весы рядом с нагревательными приборами или кондиционерами.
	- Не пользуйтесь нестабильными источниками переменного тока.
	- Не устанавливайте весы там, где возможно присутствие горючих или коррозийных газов. эльмисмовенно материального и советства в материального следуется и советства с передализационное и советства, поддерженных воздейства, а также таких, которые могут начала смещение уровня весов. В дет и советства, поддер и в усланавливайте весьм в местах, подверженным сокаческих поделения сокаческих поделения и или конечниками переменного сма.<br>
	• Не пользуйтесь нестабильными источниками переменного тока.<br>
	• Не пользуйтесь нестабильными ис
		- Прежде чем приступить к работе, дождитесь, пока температура весов станет равна температуре окружающего воздуха.
		- Включите питание весов, по крайней мере, за полчаса до начала работы, чтобы весы смогли прогреться. и не устанавливайте весы там, где возможно присутствие горочих или коррозийных<br>
		старов.<br>
		— Прежде чем приступить к работе, дождитесь, пока температура весов станет<br>
		равна температуре окружающего воздуха.<br>
		— Вспочите пита
			- После первоначальной установки весов, а также при их перемещении выполните калибровку, как описано в п. "7. Калибровка".

### **4-2. Источник питания**

В качестве источника питания может использоваться сетевой адаптер или блок аккумуляторных батарей (Опция OP-09).

### **Работа с сетевым адаптером**

Используйте стабильный источник питания. Для работы подключите сетевой адаптер к специальному разъему на задней панели весов EK/EW-*i*.

### **Использование блока аккумуляторных батарей (OP-09)**

Вставьте блок аккумуляторных батарей в специальное отделение весов. Весы могут работать от аккумуляторных батарей непрерывно в течение 9 часов.

- *Если при работе от батарей на дисплее появилось "Lb0", зарядите батареи или используйте сетевой адаптер.*
- *Инструкции по установке и зарядке батарей см. в п. "11-3 OP-09 Блок аккумуляторных батарей".*  $\frac{1}{2}$  Вставите испание весов, по краинеи мере, за полчаса до начала работы, чтобы<br>весы смогли прогреться.<br>  $\frac{1}{2}$  После первоначальной установки весов, а также при их перемещении выполните<br>
калибровку, как описано 4-2. ИСТОЧНИК ПИТАНИЯ<br>
В качестве источника питания может использоваться сетевой адаптер или блок<br>
аккумуляторных батарей (Опция ОР-09).<br>
Работа с сетевым адаптером<br>
Используйте стабильный источник питания. Для работы по **Работа с сетевым адаптером**<br>
Используйте стабильный источник питания. Для работы подключите сетевой<br>
адаптер к специальному разъему на задней панели весов ЕК/ЕW-*i*.<br> **Использование блока аккумуляторных батарей (OP-09)** Вставьте блок аккумуляторных батарей в специальное отделение весов.<br>Весы могут работать от аккумуляторных батарей непрерывно в течение 9 часов.<br>**7 Если при работе от батарей на дисплее появилось "Lb0"**, зарядите батарей прукции по установке и зарядке батарей см. в п. "11-3 ОР-09 Блок<br>муляторных батарей".<br>абудьте зарядить батареи перед первым использованием.
	- *Не забудьте зарядить батареи перед первым использованием.*

# **5. Работа весов** WWW.aandd.ru

### **5-1. Включение/отключение питания**

1. Для включения питания нажмите клавишу ON/OFF .

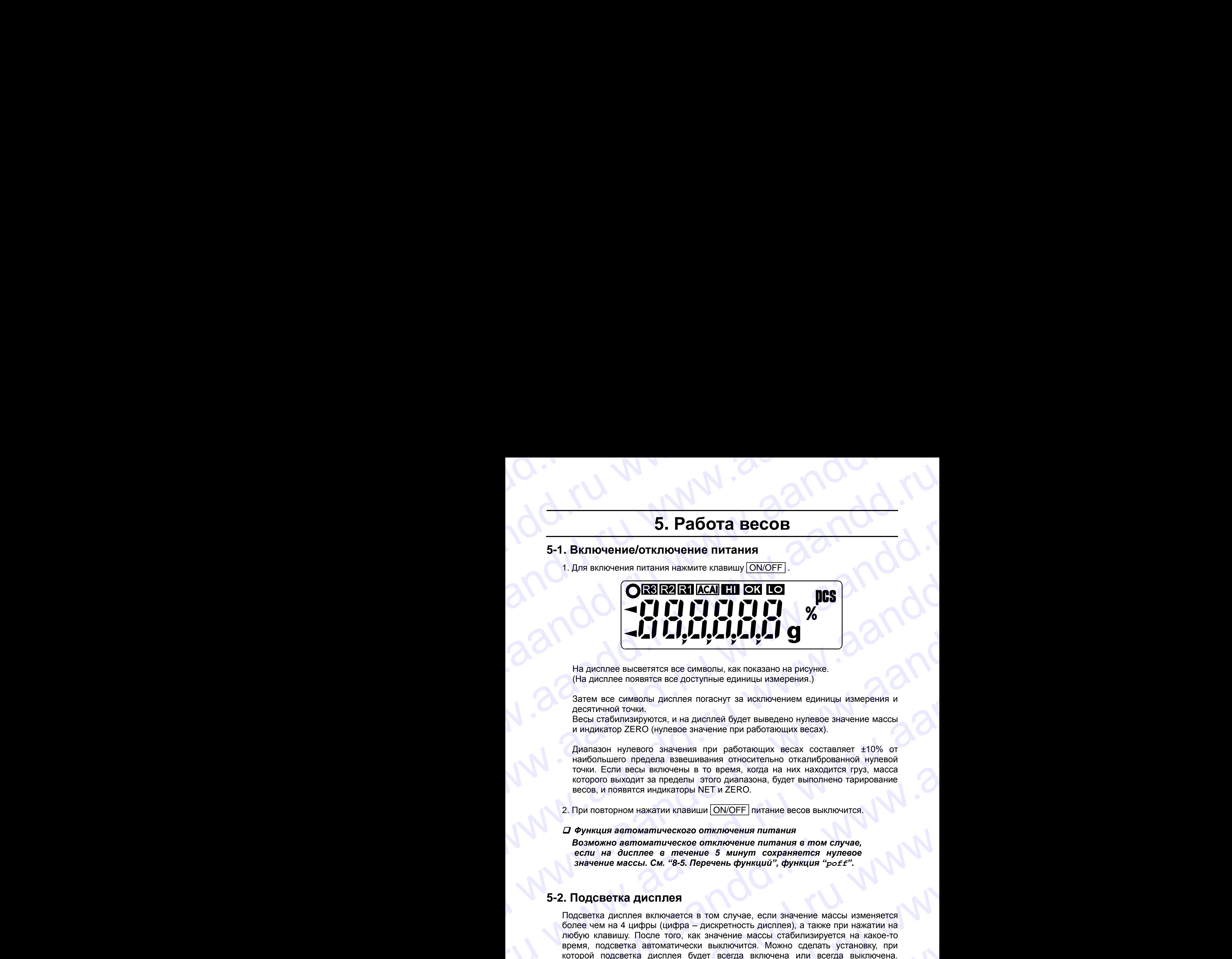

На дисплее высветятся все символы, как показано на рисунке. (На дисплее появятся все доступные единицы измерения.)

Затем все символы дисплея погаснут за исключением единицы измерения и десятичной точки.

Весы стабилизируются, и на дисплей будет выведено нулевое значение массы и индикатор ZERO (нулевое значение при работающих весах).

Диапазон нулевого значения при работающих весах составляет ±10% от наибольшего предела взвешивания относительно откалиброванной нулевой точки. Если весы включены в то время, когда на них находится груз, масса которого выходит за пределы этого диапазона, будет выполнено тарирование весов, и появятся индикаторы NET и ZERO.

2. При повторном нажатии клавиши ON/OFF питание весов выключится.

### *Функция автоматического отключения питания*

*Возможно автоматическое отключение питания в том случае, если на дисплее в течение 5 минут сохраняется нулевое значение массы. См. "8-5. Перечень функций", функция "poff".*

### **5-2. Подсветка дисплея**

Подсветка дисплея включается в том случае, если значение массы изменяется более чем на 4 цифры (цифра – дискретность дисплея), а также при нажатии на любую клавишу. После того, как значение массы стабилизируется на какое-то время, подсветка автоматически выключится. Можно сделать установку, при которой подсветка дисплея будет всегда включена или всегда выключена. Подробнее см. «8-5. Перечень функций», функция "ltup". 5. **Paбота весов**<br>
5-1. Включение/отключение питания<br>
1. Для волоснике отключение питания<br>  $\begin{bmatrix}\n\bullet & \bullet & \bullet & \bullet \\
\bullet & \bullet & \bullet & \bullet & \bullet\n\end{bmatrix}, \begin{bmatrix}\n\bullet & \bullet & \bullet \\
\bullet & \bullet & \bullet\n\end{bmatrix}, \begin{bmatrix}\n\bullet & \bullet & \bullet \\
\bullet & \bullet & \bullet\n\end{bmatrix}, \begin{bmatrix}\n\bullet & \bullet & \bullet \\
\bullet & \bullet & \bullet\n\end$ 5. **Pa6ota BecoB<br>
5-1. Bxnoweauxoforxmovenume materials**<br>
3. Approximate control control and the control and the control and the control and the control and the control and the control and the control and the control and 5. **PAGOTA BECOB**<br>
5-1. BIXTO-VEHING OTKITUS VEHING HATABINIS<br>
1. DIRECTED INTERNATIONAL CONTRELATIONS CONTREL<br> **CORRECTED INTERNATIONAL CONTRELATIONS CONTRELATION**<br>
HATABINE CONTRELATION CONTRELATIONS CONTRELATIONS CONTR 5-1. ВКЛЮЧЕНИЕ/ОТКИТИОНЕНИЕ ПИТЕНИЕМ СШАТЕ ПОДА СО 1.<br>
1. Для вслючение питения название клавизиру (ОККОРЕ).<br>  $\begin{pmatrix} \mathbf{G} & \mathbf{G} \\ \mathbf{G} & \mathbf{G} \end{pmatrix} \begin{pmatrix} \mathbf{G} & \mathbf{G} \\ \mathbf{G} & \mathbf{G} \end{pmatrix} \begin{pmatrix} \mathbf{G} & \mathbf{G} \\ \mathbf{G} & \mathbf{G$ We can be a more of the control of the control of the control of the control of the control of the control of the control of the control of the control of the control of the control of the control of the control of the c Ha member successorial are owner and are considered a member of the member of the member of the member of the member of the member of the member of the member of the member of the member of the member of the member of the www.aandd.ru www.aandd.ru www.aandd.ru www.aandd.ru WHAIMWATOP ZERO (Hyfiesoe shaveHive mpi paooraoluux secax).<br>
Consideration Hypeson shaveHive mpi paooraoluux secax corrame in 10% or<br>
Handon-huero mpapana saneuumaluus oriecurichello orientalion ripys, Macca<br>
roropho esuxa которого выходит за пределы этого диапазона, будет выполнено тарирование<br>
весов, и появятся индикаторы NET и ZERO.<br>
2. При повторном нажатии клавиши  $\boxed{ON/OFF}$  II и такие весов выключится.<br>
2. При повторном нажатии клавиши  $\alpha$  возможно автоматического отключения питания в том случае,<br>
возможно автоматическое отключение питания в том случае,<br>
если на дисплее в мечение б минут сохраняется нулевое<br>
значение массы. См. "8-5. Перечень функций" S-2. Подсветка дисплея<br>
Подсветка дисплея<br>
Подсветка дисплея<br>
Подсветка инстранента в пом случае, если значение массы изменяется<br>
более чем на 4 цифры (цифра – дискретность дисплея), а также при нажатии на<br>
побую клавищу. Подсветка дисплея включается в том случае, если значение массы изменяется<br>
более чем на 4 цифры (цифра – дискретность дисплея), а также при нажатии на<br>
любую клавищу. После того, как значение массы стабилизируется на како www.aandd.ru www.aandd.ru www.aandd.ru www.aandd.ru

### **5-3. Единицы измерения**

Наиболее часто в качестве единицы измерения массы используется грамм, но иногда бывает нужно выбрать другие единицы измерения, или установить режим счета предметов или вычисления процентов. E-3. Единицы измерения<br>Наиболее часто в качестве единицы измерения массы используется грамм, но EXAMPLE DE ANTISER SUN WARD AND THE STARD OF THE STARD OF THE STARD OF THE STARD OF THE STARD OF THE STARD OF THE STARD OF THE STARD OF THE STARD OF THE STARD OF THE STARD OF THE STARD OF THE STARD OF THE STARD OF THE STAR

Ниже показаны единицы измерения и порядок их появления на дисплее:

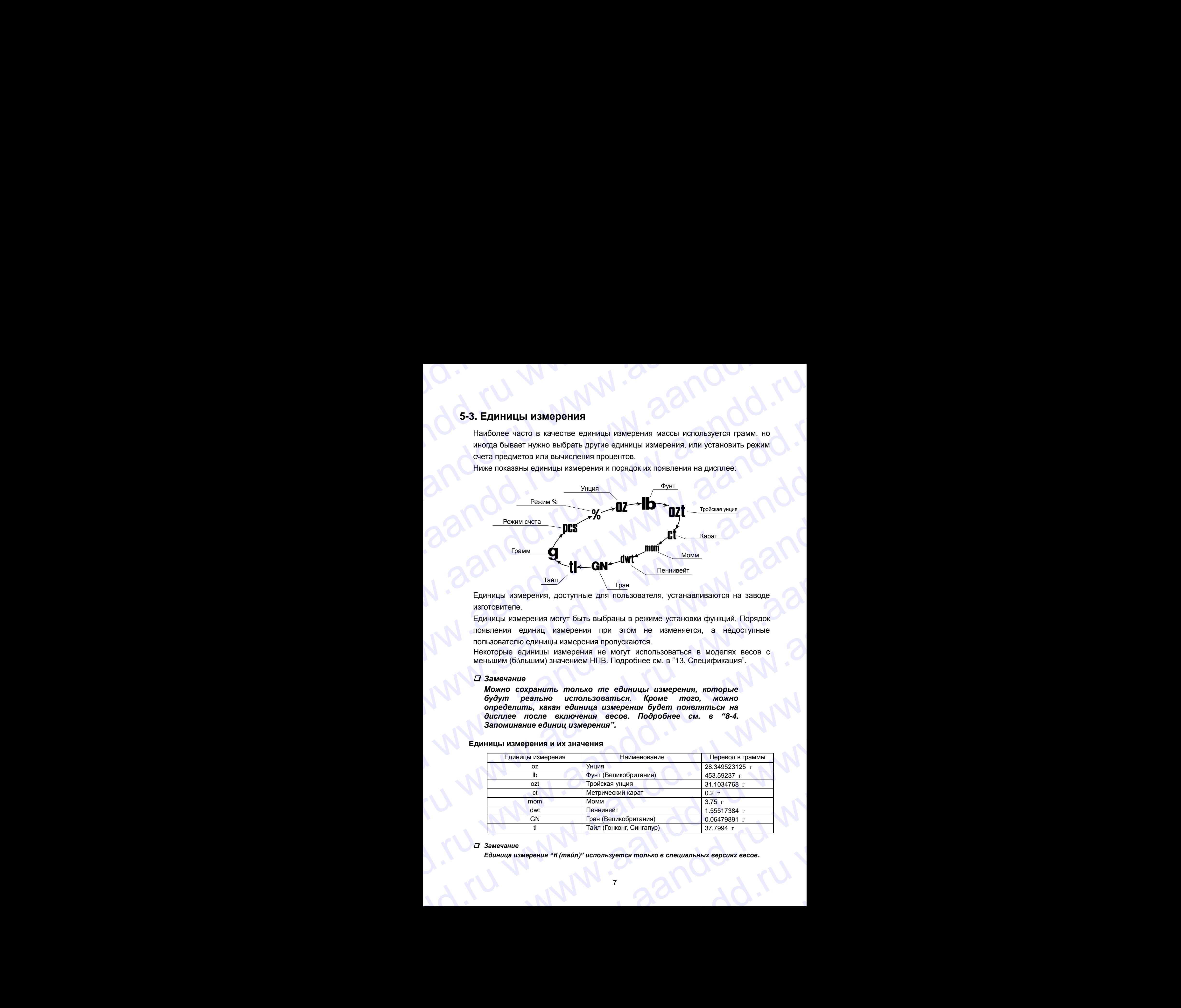

Единицы измерения, доступные для пользователя, устанавливаются на заводе изготовителе.

Единицы измерения могут быть выбраны в режиме установки функций. Порядок появления единиц измерения при этом не изменяется, а недоступные пользователю единицы измерения пропускаются.

Некоторые единицы измерения не могут использоваться в моделях весов с меньшим (бóльшим) значением НПВ. Подробнее см. в "13. Спецификация".

### *Замечание*

*Можно сохранить только те единицы измерения, которые будут реально использоваться. Кроме того, можно определить, какая единица измерения будет появляться на дисплее после включения весов. Подробнее см. в "8-4. Запоминание единиц измерения".*

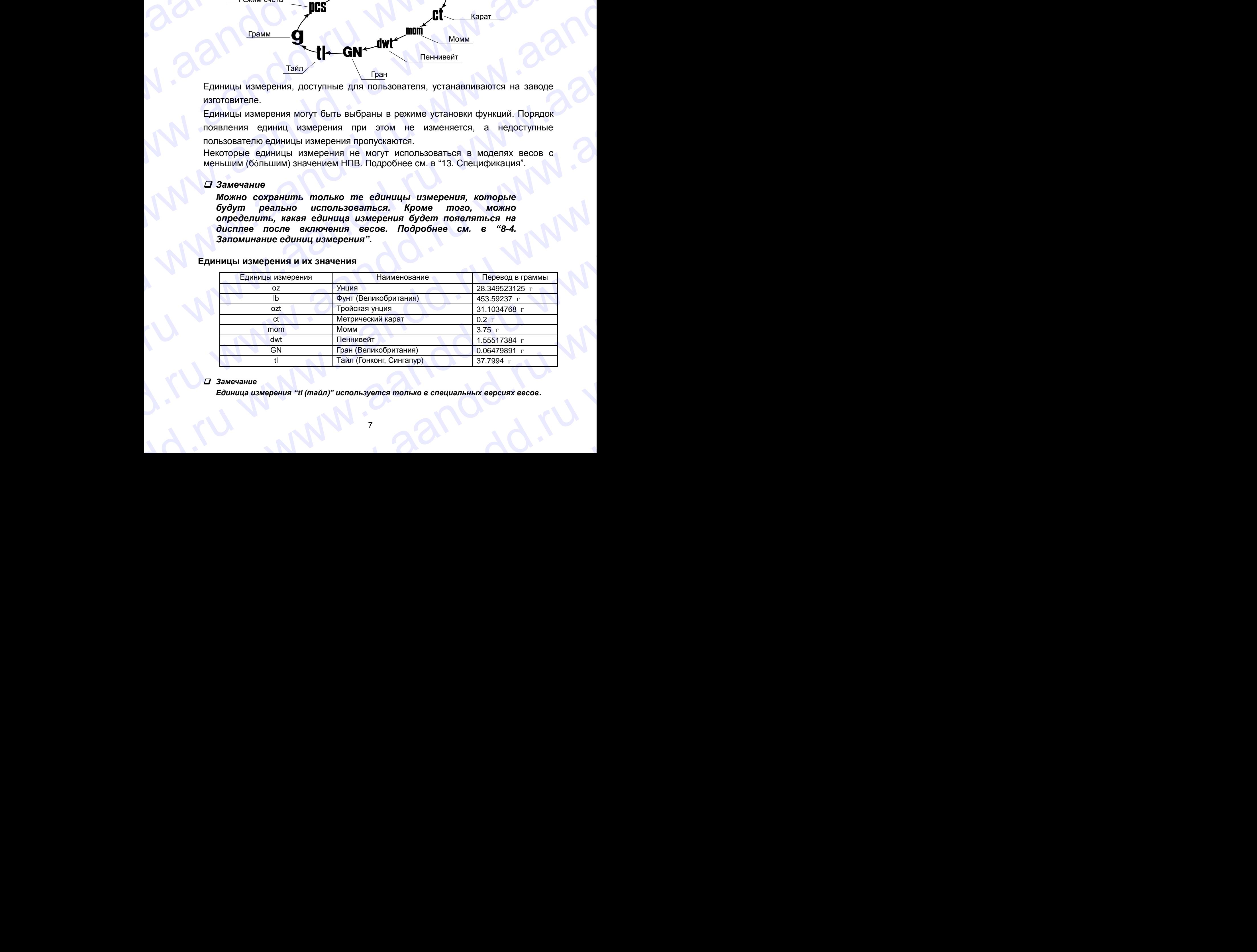

### **Единицы измерения и их значения**

### *Замечание*

*Единица измерения "tl (тайл)" используется только в специальных версиях весов.* www.aandd.ru www.aandd.ru www.aandd.ru www.aandd.ru

### **5-4. Выбор единиц измерения**

Для выбора единиц измерения нажмите клавишу MODE. WWWW.AANDOOF

В следующих разделах описываются три наиболее распространенные единицы измерения: g (режим измерения массы), PCS (режим счета предметов) и % (режим вычисления %).  $A$  Б. Выбор единиц измерения нажмите диницы измерения в порядке нажатие этой клавиши кнареды до станицы измерения в порядке нажатие этой клавиши с наиболее распространенные единицы измерения: порядке, о поским измерения **5-4. Выбор единиц измерения**<br>
для выб<u>ора единиц</u> измерения нажмите<br>
клавишу <u>[MODE]</u><br>
В следующих разделах описываются три<br>
наиболее реакции измерения в порядке, в следующих разделах описываются три<br>
до (режим вычислен

### **5-5. Основная операция**

- 1. Выберите единицу измерения.
- 2. Если показания дисплея отличны от нуля, нажмите клавишу RE-ZERO для обнуления дисплея.
- 3. Если вы используете тару (контейнер), поместите ее на чашку весов и нажмите клавишу | RE-ZERO | для обнуления дисплея.
- 4. Поместите взвешиваемый предмет на чашку весов или в контейнер. Дождитесь появления индикатора стабильности (  $\circ$  ) и прочтите результат.
- 5. Удалите груз с чашки весов.

### *Замечание*

*Нажатие клавиши RE-ZERO приводит к обнулению весов в том случае, если отклонение массы от нулевого значения при работающих весах составляет ±2% значения НПВ. При этом на дисплее появляется индикатор ZERO . Если масса превышает +2% от значения НПВ, она будет вычтена, как масса тары. В этом случае на дисплее появятся индикаторы ZERO и NET.* www.aandd.ru www.aandd.ru www.aandd.ru www.aandd.ru www.aandd.ru www.aandd.ru www.aandd.ru www.aandd.ru www.aandd.ru www.aandd.ru www.aandd.ru www.aandd.ru www.aandd.ru www.aandd.ru www.aandd.ru www.aandd.ru www.aandd.ru дождитесь появления и дикатора<br>
стабильности (C) и прочтите результат.<br>
В закимание<br>
В закимание и массы с согла ставили RE-ZERO приводили к<br>
естнице и массы с согла согла согла согла согла согла согла согла согла согла  $\begin{array}{|c|c|}\n\hline\nG 3awevanue  
\n*bdaymenuo* aeceoe e mow cnyrae, ecuu  
\n*omxnouenue* meccus oom wryrae, ecuu  
\n*omxnouenue* meccus oom wryrae, eccu  
\n*omxnouenue* meccus oom ampuza eccav  
\n*conmarame* 12% *3a* suaveuus 10B. *IPu*  
\n*conmarame* 12% *3a* suaveuus 10B. *IPu*  
\n*CERO*$  $M_{\text{2}}$  мачения при работнающих весах<br>
оставляют ±2% значения HПВ. При повезднивании ни ни на дажние и на дажни в при дель стабить ности масса превышает +2% от масса преды В этом случае на дисплее<br>
масса преды В этом с

Каждое нажатие этой клавиши переключает единицы измерения в порядке, описанном на предыдущей странице.

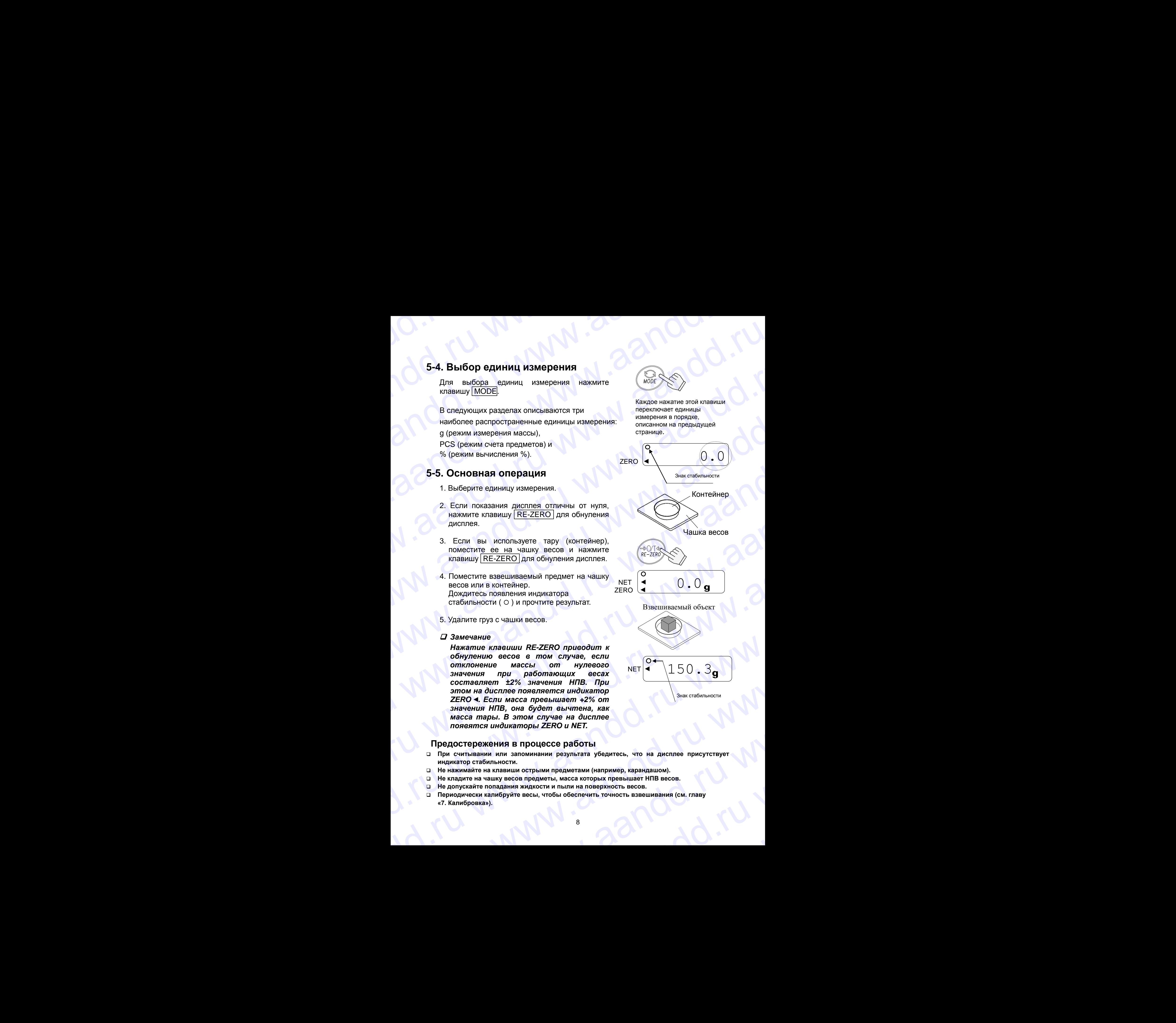

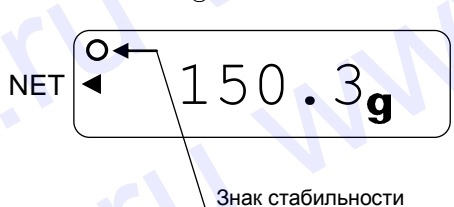

### **Предостережения в процессе работы**

- **При считывании или запоминании результата убедитесь, что на дисплее присутствует индикатор стабильности.** значения НПВ, она будет вычтена, как<br>
масса тары. В этом случае на дисплее<br>
появятся индикаторы ZERO и NET.<br>
О При считывании мили запоминании результата убедитесь, что на дисплее присутствует<br>
индикатор стабильности.<br>
В и при считывании и запоминании результата убедитесь, что на дисплее присутствует<br>
индикатор стабильности.<br>
Не нажимайте на клавиши острыми предметами (например, карандашом).<br>
Не кладите на чашку весов предметы, масса кото
	- **Не нажимайте на клавиши острыми предметами (например, карандашом).**
	- **Не кладите на чашку весов предметы, масса которых превышает НПВ весов.**
	- **Не допускайте попадания жидкости и пыли на поверхность весов.**
	- **Периодически калибруйте весы, чтобы обеспечить точность взвешивания (см. главу «7. Калибровка»).** опускайте попадания жидкости и пыли на поверхность весов.<br>и одически калибруйте весы, чтобы обеспечить точность взвешивания (см. главу<br>алибровка»).<br>В смертно в смертном смертном смертном смертном смертном смертном смертно

### **5-6. Диапазон взвешивания для серии EW-***i*

- Весы серии EW-*i* имеют 3 диапазона взвешивания. На дисплее диапазон, к которому принадлежит взвешиваемый груз, отмечается маркером R1, R2 или R3. S-6. Диапазон взвешивания для серии EW-i<br>
C Весы серии EW-i имеют з диапазона взвешивания. На дисплее диапазон, к<br>
которому принадлежит взвешиваемый груз, отмечается маркером R1, R2 или R3.
	- Имеется функциональная установка, позволяющая выбрать, как изменяется диапазон взвешивания.
	- Можно установить автоматический диапазон (rng 1), ручной (rng 0) или фиксированный (rng 2 - 4). S-6. Диапазон взвешивания для серии EW-i<br>
	D Весы серии EW-i имеют 3 диапазона взвешивания. На дисплее диапазон, к<br>
	которому принадлежит взвешиваемый груз, отмечается маркером R1, R2 или R3.<br>
	D Имеется функциональная устано 5-6. Диапазон взвешивания для серии EW-*i*<br>
	— Весы серии EW-*i* имеют 3 диалазона взвешивания. На дисплее диапазон, к<br>
	моторому принадлежит взвешиваемый груз, отмечается маркером R1, R2 или R3.<br>
	— Имеется функциональная

### **Процедура**

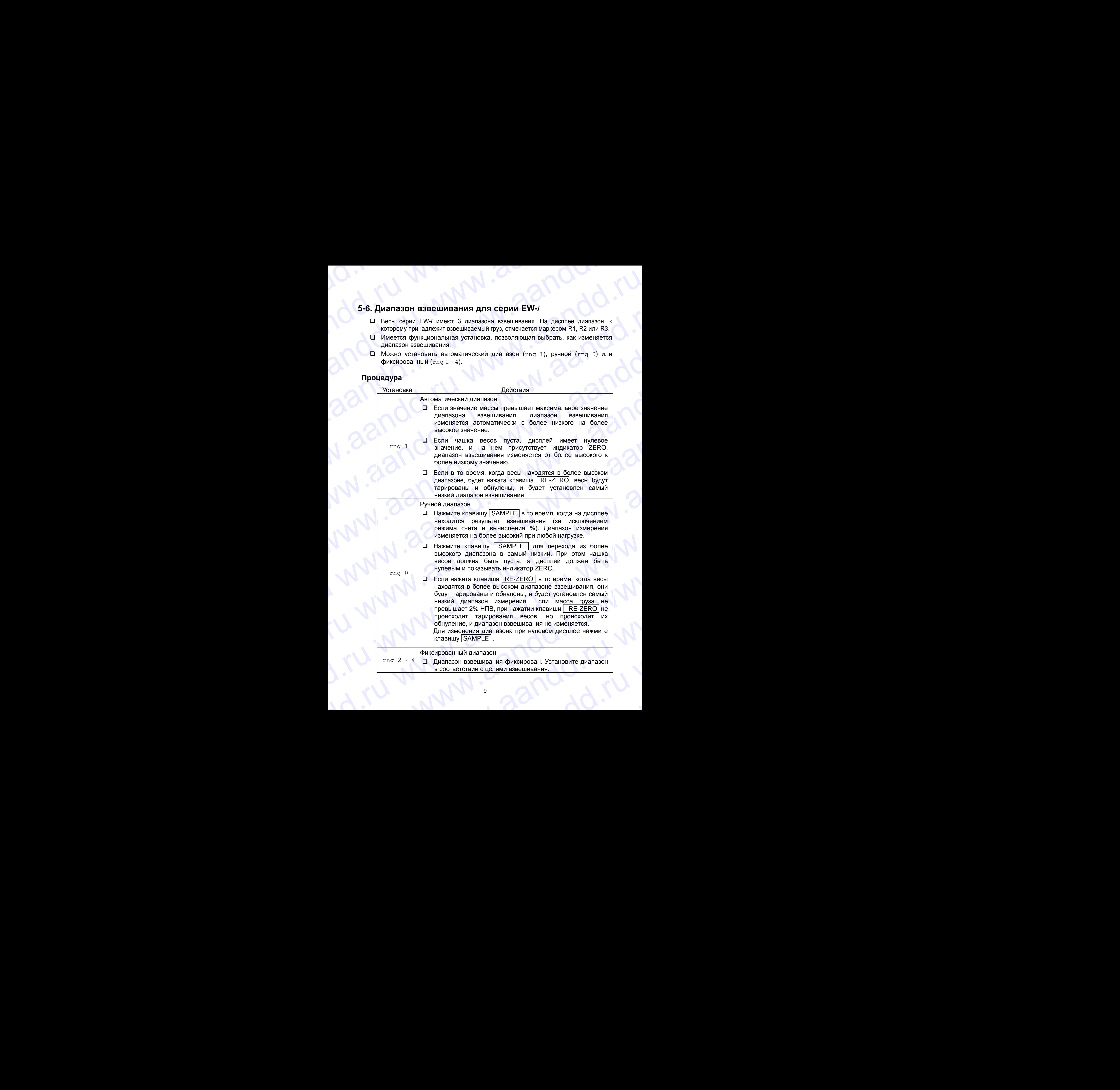

### **5-7. Режим счета предметов (pcs)**

Позволяет определить число предметов в навеске. Масса стандартного образца (одного предмета) используется для пересчета результата взвешивания с целью определения количества взвешиваемых предметов. S-7. Режим счета предметов (рсs) S-7. Режим счета предметов (рсs)<br>
Позволяет определенить число предметов в навеске. Масса стандартного образца<br>
(одного предмета) используется для пересчета результата взвешивания с целью<br>
О **Выбор режима счета предметов** 

### **Выбор режима счета предметов**

1. Нажмите клавишу | МОDE |, чтобы выбрать режим  $\text{DCS}^*$ .  $*($  (DCS :  $\sqcup$  t)

### **Запоминание массы одного предмета**

- 2. Нажмите клавишу SAMPLE для входа в режим запоминания веса одного предмета.
- 3. Чтобы выбрать количество предметов в образцовой навеске, нажмите клавишу SAMPLE. Количество может быть установлено равным 5, 10, 25, 50, или 100.
- 4. Поместите контейнер на чашку весов и нажмите клавишу | RE-ZERO. Убедитесь, что справа от числа предметов в навеске на дисплее находится 0.
- 5. Поместите указанное число предметов в контейнер. В данном примере – 25 шт.
- 6. Нажмите клавишу | PRINT , чтобы вычислить и запомнить значение массы одного предмета. Уберите образец. Весы готовы к счету предметов с заданным значением массы одного предмета.

### **Счет предметов**

7. Поместите на чашку весов предметы, которые нужно пересчитать.

### **Режим счета предметов с использованием функции ACAI**

- АСАІ<sup>IM</sup> (функция автоматического повышения точности счета) – это функция, которая позволяет повысить точность счета предметов путем коррекции массы одного предмета по мере увеличения количества предметов в образцовой навеске.
- 8. Если добавить еще несколько предметов, загорается индикация ACAI. (Чтобы избежать ошибки, добавьте 3 или более предметов. В случае перегрузки индикация ACAI не появляется).

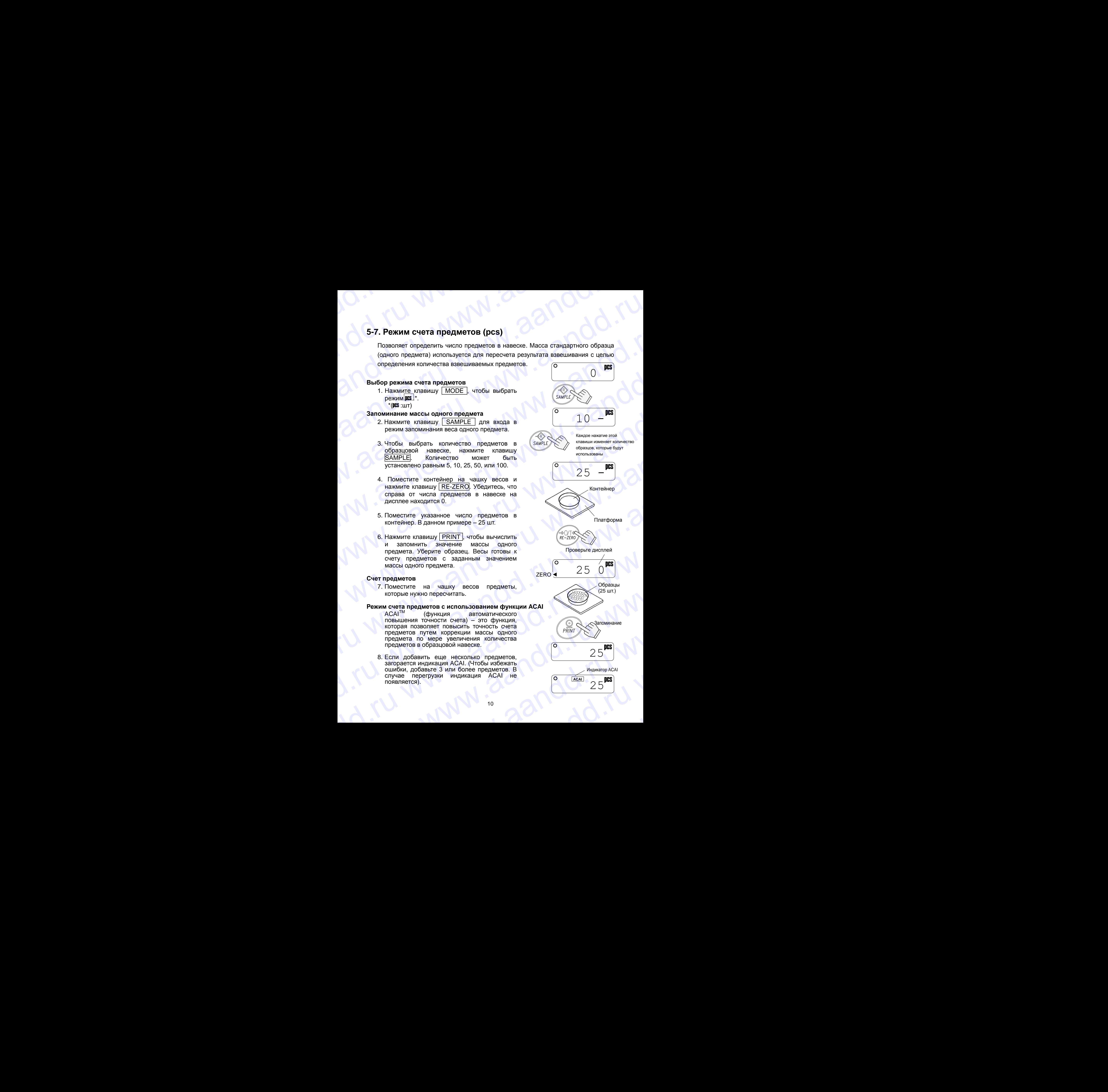

- 9. Если индикатор ACAI мигает, весы пересчитывают массу одного предмета. Не прикасайтесь к весам или образцу на чашке весов до тех пор, пока не отключится индикация ACAI. 9. Если индикатор ACAI митает, – весы пересчитывают массу одного предмета.<br>Не прикасайтесь к весам или образцу на чашке весов до тех пор, пока не отключится индикация ACAI.<br>10. Отключение индикации ACAI означает, что точно
	- 10. Отключение индикации ACAI означает, что точность счета была повышена. Всякий раз при выполнении описанной процедуры будет рассчитываться более точный массы одного предмета. Не существует каких-либо определенных ограничений для диапазона ACAI, если количество предметов превышает 100шт. Старайтесь добавлять такое количество предметов, которое показано на дисплее. 9. Если индикатор ACAI митает, – весы пересчитывают массу одного предмета.<br>
	Не прикасайтесь к весам или образцу на чашке весов до тех пор, пока не<br>
	отключится индикация ACAI.<br>
	10. Отключение индикация ACAI.<br>
	Всякий раз при • В. Если индикатор ACAI митает, – весы пересчитывают массу одного предмета.<br>• Не прикасайтесь к весам или образцу на чашке весов до тех пор, пока не отключение индикации ACAI означает, что точность счета была повышена.<br>• 9. Если индикатор ACAI митает, – весы пересчитывают массу одного предмета.<br>
	Не прикасайтесь к весам или образцу на чашке весов до тех пор, пока не<br>
	отключится индикация ACAI синачает, что точность счета была повышена<br>
	Вс 9. Если индикатор ACAI митает, – весы пересчитывают массу одного предмета.<br>
	Не прикасайтесь к весам или образцу на чашке весов до тех пор, пока не<br>
	отключится индикация ACAI означает, что точность счета была повышена.<br>
	1 9. Если мндикатор ACAI митает, – весы пересчитывают массу одного предмета.<br>
	Не прикасайтесь к весам или образцу на чашке весов до тех пор, пока не отличение индикация ACAI означает, что точного предмета быле подвигает в 9. Если индикатор ACAI милает, — весы пересчитывают массу одного предмета.<br>
	Не прикасайтесь к весам или образцу на чашке весов до тех пор, пока не<br>
	сихоночится индикации ACAI озакаем, что суммество при сости на позышега<br> 9. Если множество АСАI митеат, – веры пересминават массу одного предмета.<br>
	Не поископанизмом АСАI моначает, что точность счета была повышена.<br>
	10. Отключение индивидии АСАI соначает, что точность счета была повышена.<br>
	10 B. ECOM MUHARITOD ACAN MATHET – BOCA DEPOCATING/RUT MACCO YENDOT DRELATED TO THOMATION INTERNATIONAL CONTINUES (SCALE THE COMPONENT CONTINUES) (1.0 THE COMPONENT CONTINUES) (1.0 THE COMPONENT CONTINUES) (1.0 THE COMPONEN 3. Если индикатор АСА митает, весь пересмитывают маску одного первиега.<br>
	Не прикаските межания АСА императивами на машие весь до тех пор, пока не<br>
	со тольно не прикатный АСА и со позначение с то технолого предметно.<br>
	2. 9. Если индикатор ACA минист, - всем перечи-накают маску одного предмета.<br>
	Не происхадено в каком или образду на чишке весь до тех пор, пока не<br>
	10. Отношением министенном сосм авиации отношением прошадки будет рассчитае www.aandd.ru www.aandd.ru www.aandd.ru www.aandd.ru We consider the main of American model with the main second model in the consideration of American model in the main second model in the main second model in the main second model in the main of American model in the mai www.aand manuscription of obtained the content of the content of the content of the content of the content of the content of the content of the content of the content of the content of the content of the content of the c

### **5-8. Режим вычисления процентов (%)**

На дисплей выводится результат взвешивания, выраженный в процентах по отношению к массе, принятой за 100%.

### **Выбор режима вычисления процентов**

1. Нажмите клавишу MODE для выбора %. (%:процент)

### **Запоминание эталонного (100%) веса**

- 2. Нажмите клавишу | SAMPLE | для входа в режим запоминания эталонной массы.
- 3. Нажмите клавишу RE-ZERO для вывода на дисплей сообщения 100 0%.
- 4. Поместите на чашку весов объект, который будет принят за эталон.
- 5. Нажмите клавишу **PRINT** для запоминания значения эталонной массы. Снимите эталон с чашки.

### **Считывание значения веса образца в %**

6. Поместите на чашку весов образец, масса которого необходимо сравнить с эталонной. На дисплей выводится значение массы образца в % относительно эталонной. He ΔNOTIFIE - SER WANTED 1976 (%)<br>
He ΔNOTIFIE NEWSTOP INTERFERIT ASSEMBLY TO THE DEFINITION CONTINUES TO THE DEFINITION CONTINUES TO THE DEFINITION CONTINUES TO CONTINUES TO CONTINUES TO CONTINUES TO CONTINUES TO CONTI www.area-ware associated and the method is a construction of the method is a construction of the method is a construction of the method is a construction of the method is a construction of the method is a construction of 3. Hawaver expansion of  $\frac{(\%20,0.000,0.000,0.000,0.000,0.000,0.000,0.000,0.000,0.000,0.000,0.000,0.000,0.000,0.000,0.000,0.000,0.000,0.000,0.000,0.000,0.000,0.000,0.000,0.000,0.000,0.000,0.000,0.000,0.000,0.000,0.000,0.$ Example consumption and the mandal and the manufold and the manufold of the manufold of the manufold of the manufold of the manufold of the manufold of the manufold of the manufold of the manufold of the manufold of the m MACHER COOR CONTENT CONTENT CONTENT CONTENT CONTENT CONTENT CONTENT CONTENT CONTENT CONTENT CONTENT CONTENT CONTENT CONTENT CONTENT CONTENT CONTENT CONTENT CONTENT CONTENT CONTENT CONTENT CONTENT CONTENT CONTENT CONTENT C 4. Поместите на чашку весов объект, который<br>
будет принят за эталон.<br>
5. Нажмите клавишу IPRINT для запоминания<br>
значения эталонной массы. Снимите эталон<br>
с чашки.<br>
C-интывание значения веса образца в %<br>
6. Поместите на ч E. Нажмите клавищу **FRINT** для запоминания<br>
и которого принят<br>
с чашки.<br>
C чашки.<br>
C чашки.<br>
C чашки.<br>
C поместие на чашку весов образца в %<br>
6. Поместие на чашку весов образца в %<br>
C поместие на чашку весов образца в %<br> SHAMERIAN STATION MACCH. CHUMUTE STATION (PRINT)<br>CHALIKU.<br>CHUTEJBAHU SHAMERIAN BECA OG PASUAL B %<br>6. ПОМЕСТИТЕ НА ЧАШКУ ВССОВ Образец, масса<br>которого необходимо сравнить с эталонной.<br>Образца в % относительно эталонной.<br>11 EMPLET CORRECT AT A HOLD CORRECT AT A HOLD CONDUCT AT A HOLD CONDUCT AT A HOLD CONDUCT AT A MOTOPOTO HEODOXOZINMO COABHINTE C STATIOHHOM.<br>
Ha дисплей выводится значение массы образца в % относительно эталонной.<br>
11 оторого необходимо сравнить с эталонной.<br>На дисплей выводится значение массы<br>бразца в % относительно эталонной.<br>11

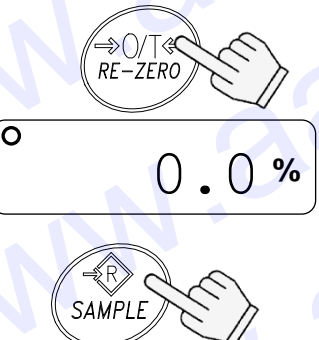

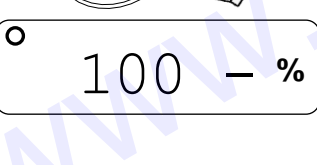

$$
\mathsf{CERO} \left( \begin{matrix} \circ & 100 & 0 \\ \circ & 100 & 0 \end{matrix} \right)
$$

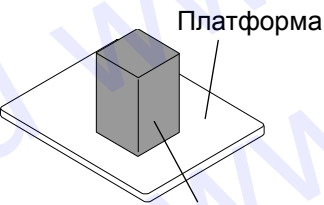

Эталон, вес которого принят за 100%

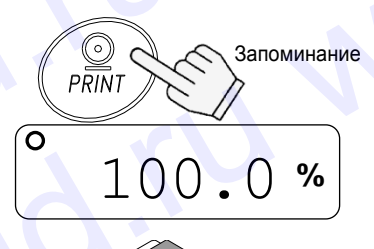

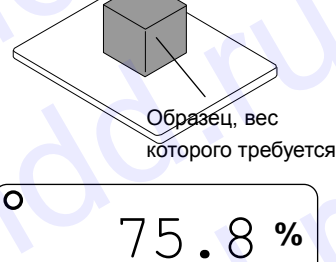

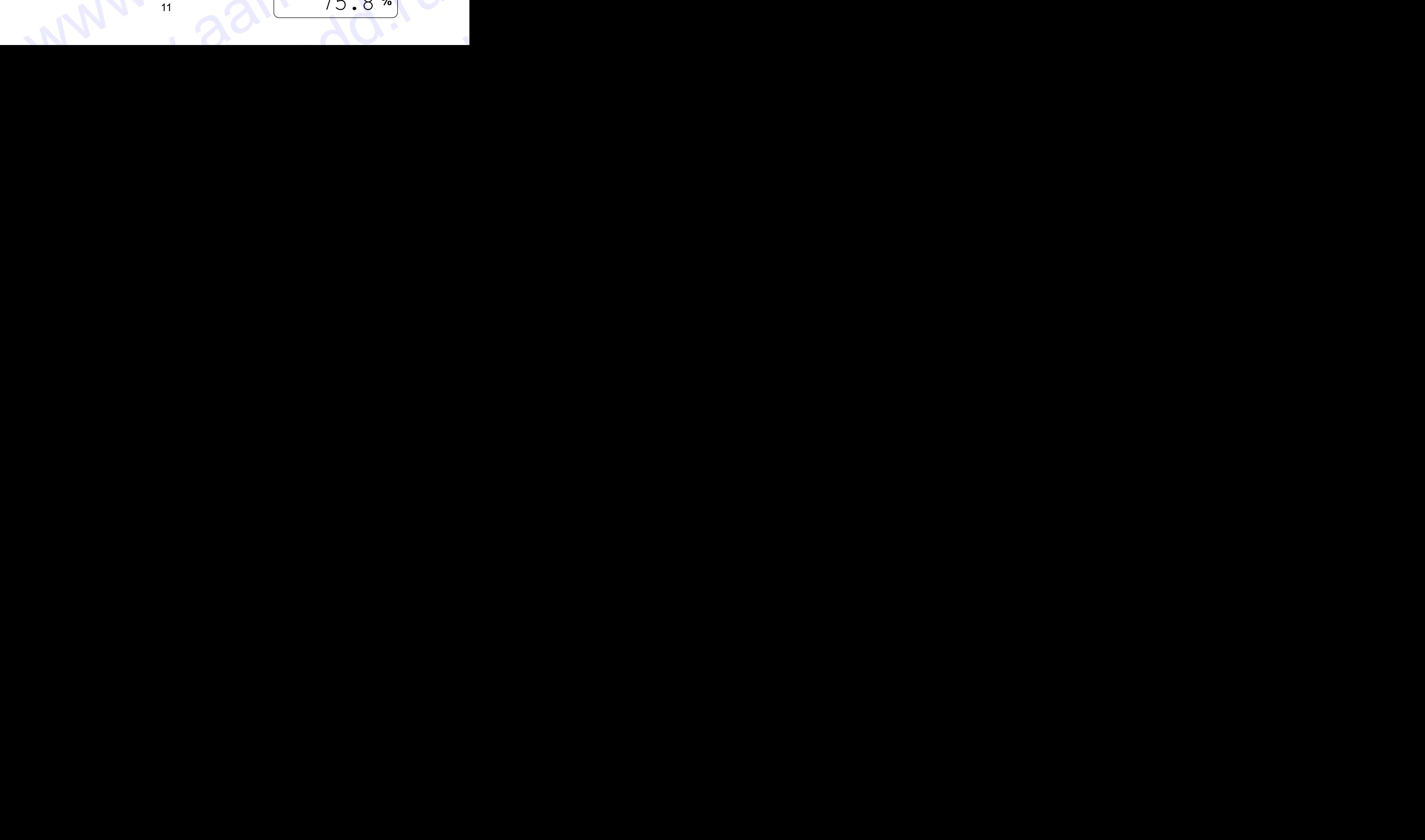

# **6. Компаратор** www.aandd.ru

Результаты измерений выводятся на дисплей в виде сообщений HI, OK или LO. При этом: www.aandd.ru www.aandd.ru www.aandd.ru www.aandd.ru EXAMPLE DESIGNER IN AN ANDREW WWW.AART OF THE CONTROL CONTROL IN A STATE OF THE CONTROL OF THE CONTROL OF THE CONTROL OF THE CONTROL OF THE CONTROL OF THE CONTROL OF THE CONTROL OF THE CONTROL OF THE CONTROL OF THE CONTROL WWW.AANDARDATOP<br>
Pesynbrania измерений выводятся на дисплей в виде сообщений HI, OK или LO.<br>
При этом:<br>
LO < значение нижнего предела ≤ OK ≤ значение верхнего предела < HI<br>
Условия выполнения (см. установку функции "c<sub>5</sub>" WWW.COMITADATOP<br>
Pesynharatu измерений выводятся на диспей в виде сообщений HI, OK или LO.<br>
При этом:<br>
LO < значение нижнего предела < OK < значение верхнего предела < HI<br>
Условия выполнения (см. установку функции "Cp"):<br>

 $LO <$ значение нижнего предела  $\leq OK \leq$ значение верхнего предела  $\lt HI$ 

Условия выполнения (см. установку функции "Cp"):

- Сравнение не выполняется (функция сравнения отключена).
- Сравнение всех данных.
- Сравнение всех стабильных данных.
- Сравнение всех положительных данных, превышающих +4d.
- Сравнение стабильных положительных данных, превышающих +4d.
- Сравнение всех данных, значение которых больше +4d или меньше -4d.
- Сравнение стабильных данных, значение которых больше +4d или меньше -4d.
- d = дискретность дисплея

Числовые значения верхнего и нижнего пределов – одни и те же для режимов взвешивания, счета и определения процентов. Ниже приводится пример для моделей EK-1200*i*/2000*i*/3000*i*. We also a measure of the superior of the superior of the superior of the superior of the superior of the superior of the superior of the superior of the superior of the superior of the superior of the superior of the supe **EXECUTE AND THE SURFAND AND THE SURFAND AND THE SURFAND AND THE SURFAND AND THE SURFAND AND CONSULTED AND CONSULTED AND CONSULTED AND CONSULTED AND CONSULTED AND CONSULTED AND CONSULTED AND CONSULTED AND CONSULTED AND CO** 

Значение верхнего предела "001010": "101.0g" "1010pcs" "101.0%" Значение нижнего предела "000990": "99.0g" "990pcs" "99.0%"

### **6-1. Пример установки**

В этом примере выполняется "Сравнение положительных данных, превышающих +4d ".

### **Выбор режима сравнения**

- 1. Нажмите и удерживайте клавишу SAMPLE до появления на дисплее сообщения func (Если режим сравнения уже установлен, нажмите клавишу SAMPLE для перехода на "Ввод значений верхнего и нижнего пределов".)
- 2. Нажмите клавишу PRINT, на дисплее весов появится  $|$  poff X.
- 3. Несколько раз нажмите клавишу SAMPLE | до появления на дисплее | Cp
- 4. Несколько раз нажмите клавишу RE-ZERO до появления на дисплее | Ср
- 5. Нажмите клавишу PRINT для сохранения установок. После end появляется Cp Hi

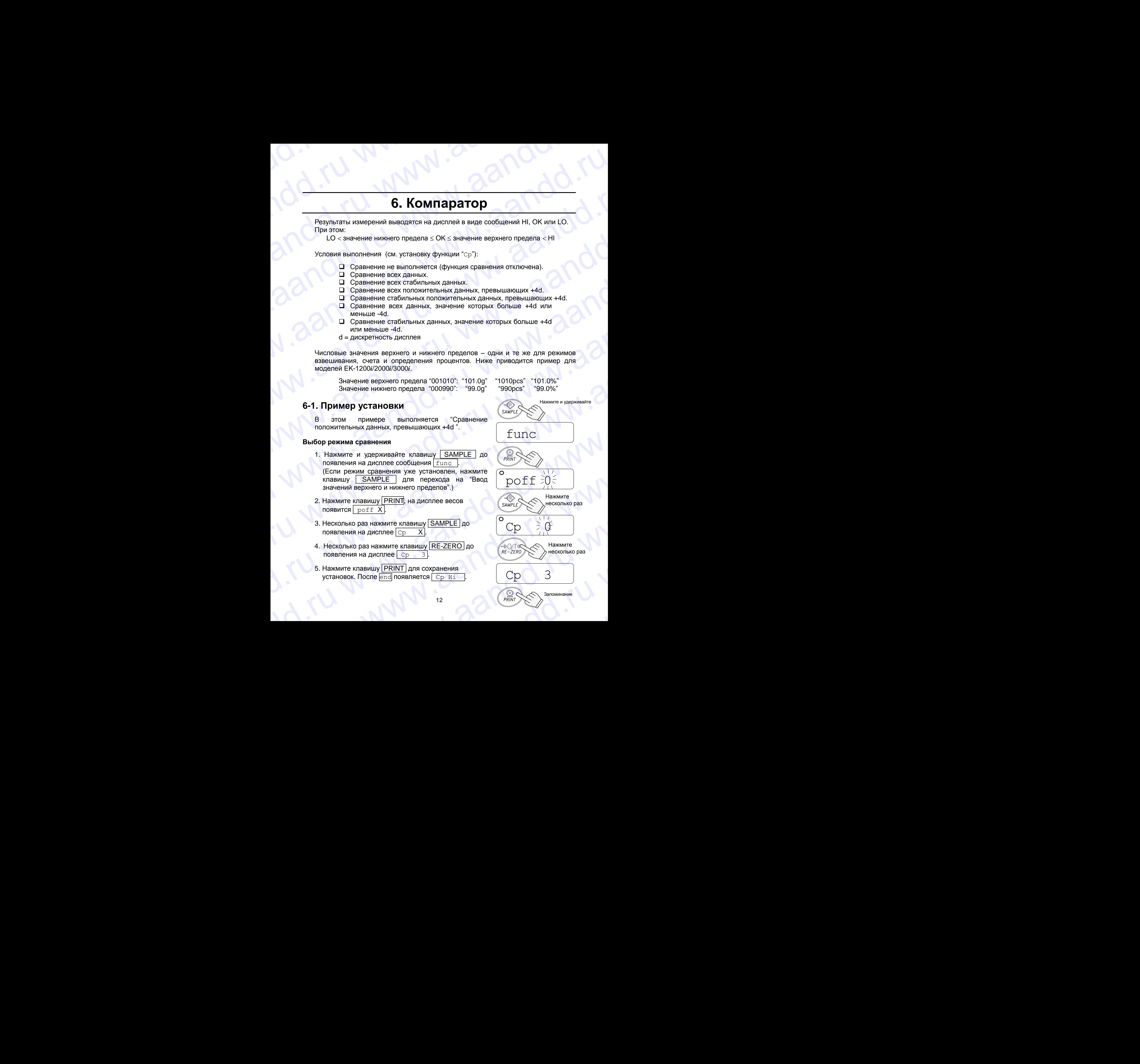

### **Ввод значений верхнего и нижнего пределов**

6. Имея на дисплее  $|Cp$  H<sub>i</sub>, нажмите клавишу PRINT. Введите значение верхнего предела, используя следующие клавиши.

Используется для выбора цифры, значение которой нужно изменить.

RE-ZERO Используется для установки значения выбранной цифры. Для переключения полярности нажмите и удерживайте клавишу.

> ("N" обозначает отрицательное значение.)

PRINT Используется для запоминания значения и перехода на следующий шаг.

MODE Используется для отмены значения и перехода на следующий шаг.

7. Имея на дисплее  $|cp|10|$ , нажмите клавишу PRINT. Введите значение нижнего предела, используя следующие клавиши.

SAMPLE Используется для выбора цифры, значение которой нужно изменить.

RE-ZERO Используется для установки значения выбранной цифры. Для переключения полярности нажмите и удерживайте клавишу (См. шаг 6).

PRINT Используется для запоминания значения и перехода на следующий шаг.

MODE Используется для отмены значения и перехода на следующий шаг.

- 8. Нажмите клавишу PRINT. После end появится Unit.
- 9. Для возвращения в режим взвешивания нажмите клавишу | MODE | www.aandd.ru www.aandd.ru www.aandd.ru www.aandd.ru

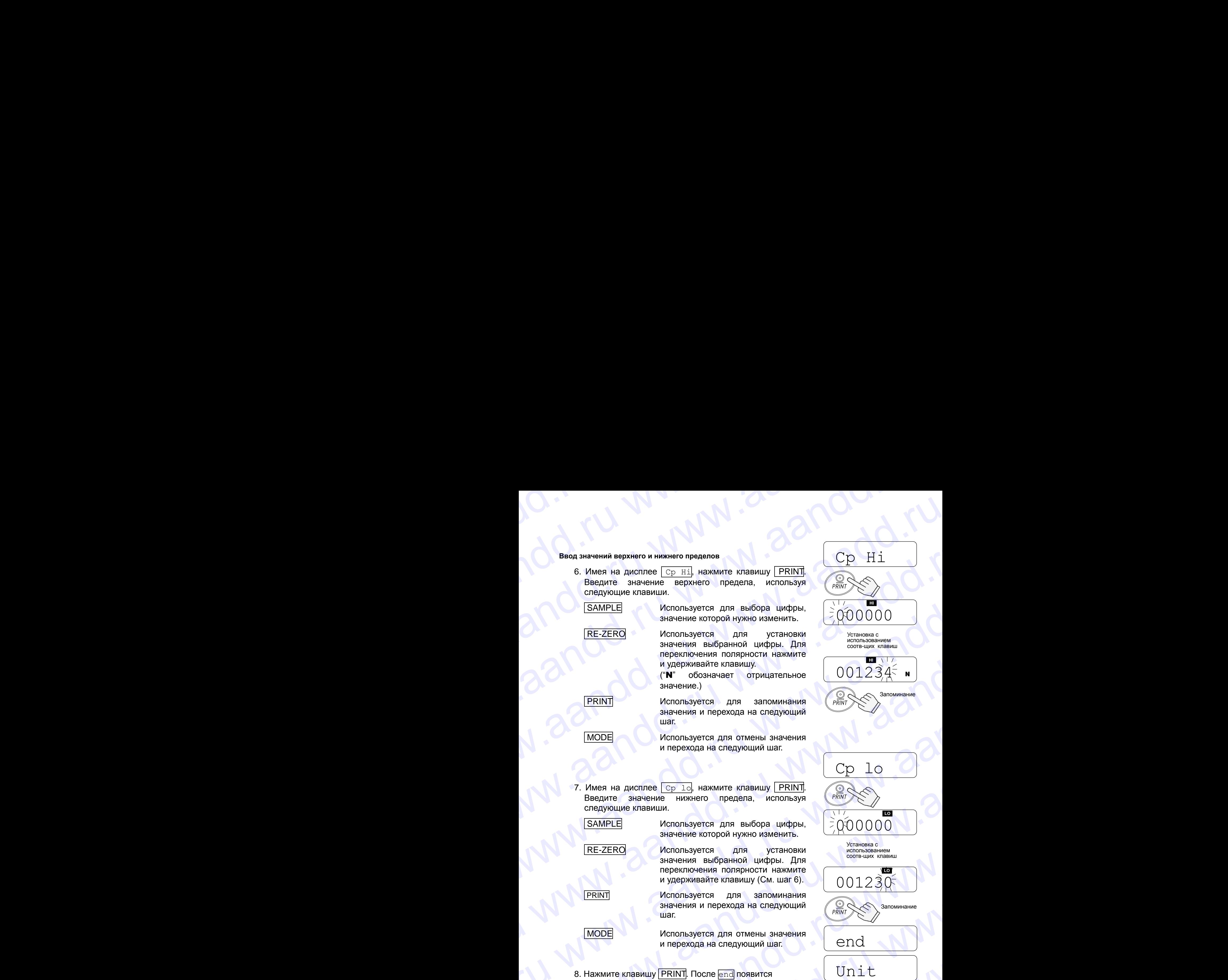

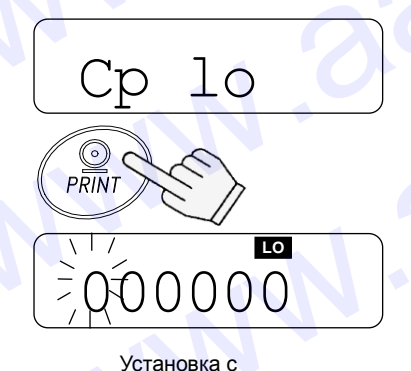

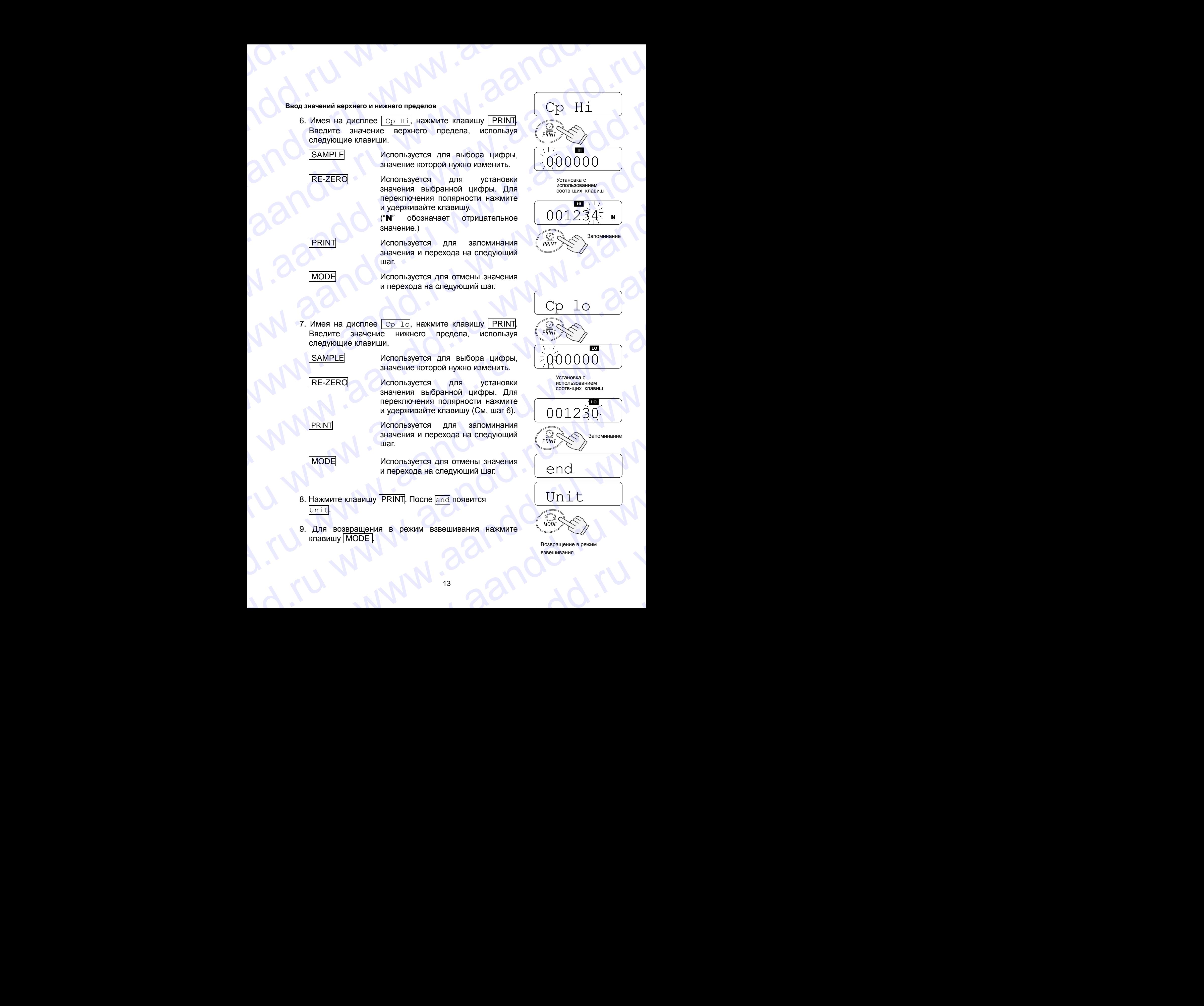

Возвращение в режим взвешивания Www.aandaander

# **7. Калибровка** WWW.aandd.ru

Это функция настройки весов на точное взвешивание. Выполняйте калибровку в следующих случаях. WWW.aandoo Ka

- При первом использовании весов.
- При перемещении весов.
- При изменении внешних условий.
- Периодическая калибровка.

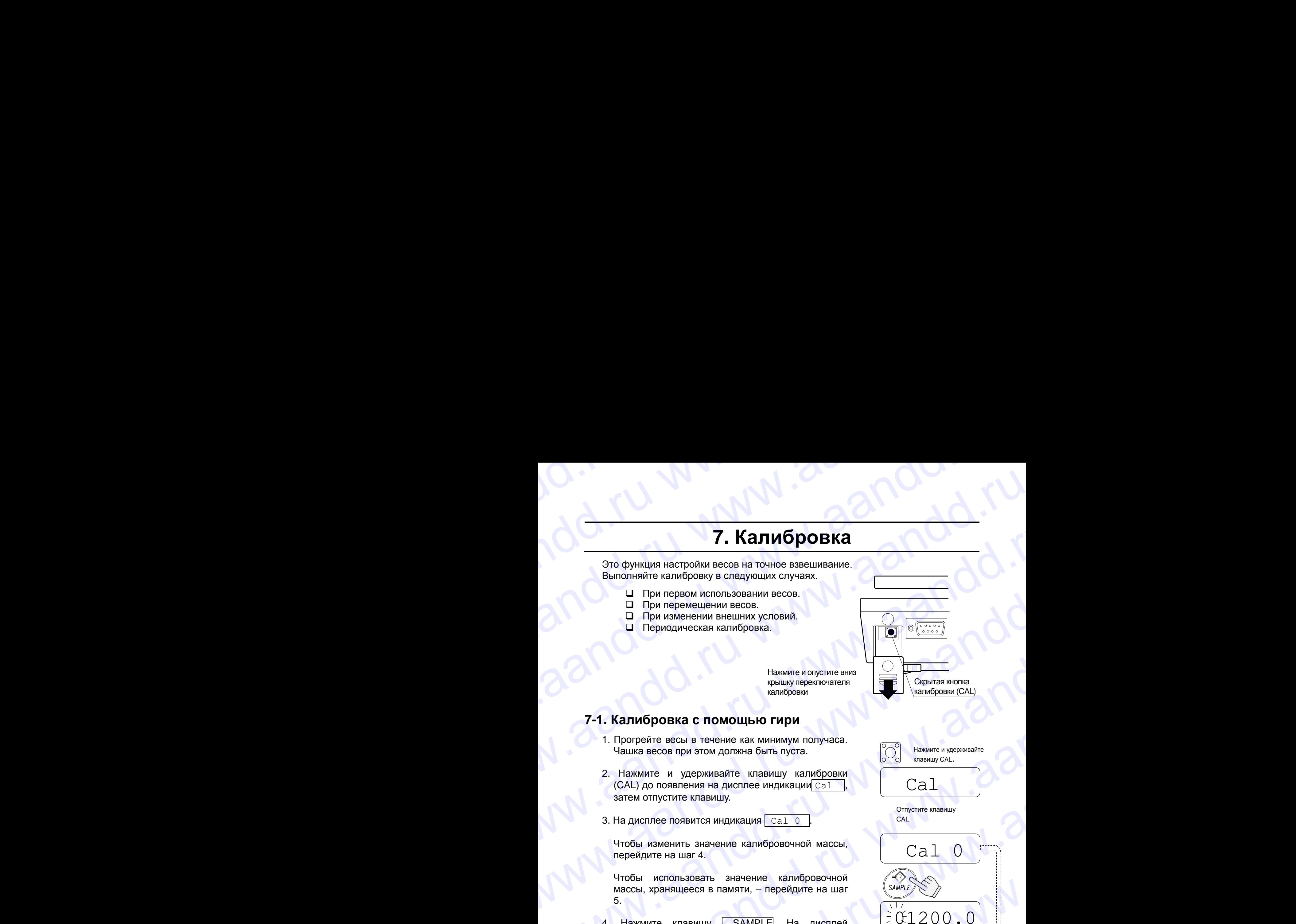

Нажмите и опустите вниз крышку переключателя калибровки

### **7-1. Калибровка с помощью гири**

- 1. Прогрейте весы в течение как минимум получаса. Чашка весов при этом должна быть пуста.
- 2. Нажмите и удерживайте клавишу калибровки (CAL) до появления на дисплее индикации Cal затем отпустите клавишу.
- 3. На дисплее появится индикация  $\overline{\phantom{a}}$  Cal 0

Чтобы изменить значение калибровочной массы, перейдите на шаг 4.

Чтобы использовать значение калибровочной массы, хранящееся в памяти, – перейдите на шаг 5.

- 4. Нажмите клавишу SAMPLE. На дисплей выводится значение калибровочной массы, хранящееся в памяти. Единица измерения – грамм. Чтобы изменить это значение, используйте следующие клавиши: **7. Калибровка**<br> **3** and the surface of the surface of the surface of the surface of the surface of the surface of the surface of the surface of the surface of the surface of the surface of the surface of the surface of t **7. Калибровка**<br> **300 фунция настролем весов на темне вовешивание<br>
Выпользование настролем весов на темне вовешивание<br>
<b>31 При первом местопланием весов.**<br> **31 При первом местопланием весов.**<br> **31 При первом местопланием 7. КАПИбРОВКА**<br>
Эле функции настоложивые за интересние сигуации судачими.<br>
Выполнение сигуации судачими.<br>
Выполнение сигуации судачими.<br> **1.** Пери переменники весов.<br> **1.** Пери переменники весов.<br> **1.** Пери переменники в We consider a constrained a constrained a constrained a constrained a constrained a constrained a constrained a constrained a constrained a constrained a constrained a constrained a constrained a constrained a constraine **EXAMPLE CONTINUO CONTINUO CONTINUO CONTINUO CONTINUO CONTINUO CONTINUO CONTINUO CONTINUO CONTINUO CONTINUO CONTINUO CONTINUO CONTINUO CONTINUO CONTINUO CONTINUO CONTINUO CONTINUO CONTINUO CONTINUO CONTINUO CONTINUO CONTI** We obvious and according the conservation and according to the same of the conservation of the conservation of the conservation of the conservation of the conservation of the conservation of the conservation of the conse We have a constructed a matrix of the same of the same of the same of the same of the same of the same of the same of the same of the same of the same of the same of the same of the same of the same of the same of the sa **T-1. ΚαπΗδροθικα c που αναφτασμού παραγωνιστοποιείες**<br> **CAL (AL)** προσπασίες παραγωνιστοποιείες παραγωνιστοποιείες του προσπασίες του προσπασίες του προσπασίες του προσπασίες του προσπασίες του προσπασίες του προσπασίες 7-1. Калибровка с помощью гири<br>
— Поровле всем в течение как миниму получесе.<br>
2. Назмите и удерживание канибровки<br>
(CAU) до появление на дистифей и дистребите в свеми удерживании CaL (CAU) до появление на дистребите кани 2. However a yare-ware kname with the statement of the statement of the statement of the statement of the statement of the statement of the statement of the statement of the statement of the statement of the statement of wrotes the distribution of the distribution of the distribution of the distribution of the distribution of the distribution of the distribution of the distribution of the distribution of the distribution of the distribut чтобы использовать значение калиборовочной массы, храняшееся в памяти, – перейдите на шат  $\frac{1}{2}$  ( $\frac{1}{2}$  000.0.0)<br>
выводится значение калиборовочной массы, -<br>
жаняшееся в памяти. Единица измерения –<br>
трамм. Чтобы и 4. Haxkwire knaabuury [SAMPLE] Ha *p*ucine and the carrier statement and space and the composition of MacCost Change and the parties of the composition of the composition of the composition of the composition of the compos
	-

SAMPLE **Выбор цифры**, значение которой нужно изменить.

RE-ZERO Установка значения выбранной цифры. EREN YCTAHOBKA SHAQHAHOM BUODAHHOM<br>
HUMAPHI.<br>
BOSBPALLEHUM BOSBPALLEHUM HA LLAT ON OTMEHA APPOLLEHUM HA LLAT SUNG DOSAPPALLEHUM HA LLAT SUNG DOSAPPALLEHUM HA LLAT SUNG DOSAPPALLEHUM HA LLAT SUNG DOSAPPALLEHUM HA LLAT SUNG

![](_page_14_Picture_20.jpeg)

PRINT **Запоминание значения и** возвращение на шаг 3.

MODE Отмена процедуры и возвращение на шаг 3. www.aandd.ru www.aandd.ru www.aandd.ru www.aandd.ru

![](_page_14_Picture_23.jpeg)

Нажмите и удерживайте

Cal

![](_page_14_Picture_26.jpeg)

![](_page_14_Picture_27.jpeg)

Установите значение веса с помощью соотв-х клавиш

![](_page_14_Figure_29.jpeg)

Чашка весов

Чашка пуста

Запоминание

- 5. На шаге 3 при нажатии клавиши | PRINT происходит калибровка нулевой точки. Не прикасайтесь к чашке весов во время взвешивания. W.aandd.ru www.aandd.ru WWW.COM COMPORT COMPORT COMPORT COMPORT COMPORT COMPORT COMPORT COMPORT COMPORT COMPORT COMPORT COMPORT COMPORT COMPORT COMPORT COMPORT COMPORT COMPORT COMPORT COMPORT COMPORT COMPORT COMPORT COMPORT COMPORT COMPORT COMPOR WWW.aandbeer Warren Warren Warren Communist Communist Communist Communist Communist Communist Communist Communist Communist Communist Communist Communist Communist Communist Communist Communist Communist Communist Communis aand aand aand aand aand aand aan decore in the second warm and a second and a second to the second warm and a second of the second warm and a second of the second warm and a second of the second warm and a second of the s  $\frac{10.4 \times 10^{10} \text{ N} \cdot \text{A}}{10000}$ 
	- 6. Поместите на чашку весов калибровочную гирю, масса которой равна значению, показанному на дисплее. Нажмите клавишу PRINT для взвешивания гири. Не прикасайтесь к чашке весов во время взвешивания.

![](_page_15_Figure_3.jpeg)

 $\overline{c}$   $\overline{c}$   $\overline{c}$   $\overline{c}$   $\overline{c}$ 

7. На дисплее появится индикация end Снимите гирю с чашки и нажмите клавишу CAL или MODE для возвращения в режим взвешивания.

### *Замечание*

*Значение массы, установленное на шаге 4, сохраняется в памяти весов даже при отключении питания весов.*

*При перемещении весов откалибруйте их с помощью калибровочной гири, следуя описанной выше процедуре. При этом необходимо учитывать поправку на изменение ускорения силы тяжести в месте установки весов (См. следующую главу).*  T. На дисплее появится индикация <u>Cardinal Cardinal High Cardinal High Cardinal High Cardinal High Cardinal High Scheming Cardinal High Scheming Scheming Scheming Scheming Scheming Scheming Scheming Cardinal Distribution </u> CHANGE DISPONSIVE CHANGE CHANGE CHANGE CHANGE CHANGE CHANGE CHANGE CHANGE CHANGE CHANGE CHANGE CHANGE CHANGE CHANGE CHANGE CHANGE CHANGE CHANGE CHANGE CHANGE CHANGE CHANGE CHANGE CHANGE CHANGE CHANGE CHANGE CHANGE CHANGE  $\begin{array}{|c|c|}\n\hline\n\text{3} \text{a} \text{a} \text{w} \text{a} \text{a} \text{a} \text{b} \text{c} \text{b}}\n\hline\n\text{7} \text{a} \text{a} \text{a} \text{a} \text{b} \text{c} \text{d} \text{c} \text{d} \text{d} \text{c}}\n\hline\n\text{8} \text{a} \text{a} \text{a} \text{b} \text{c} \text{d} \text{d} \text{d} \text{d} \text{d} \text{d} \text{d} \text{e} \text{c} \text{d} \$ The Repension of Control of Control of Control of Control of Control of Control of Control of Control of Control of Control of Control of Control of Control of Control of Control of Control of Control of Control of Control ru www.aandd.ru

### **7-2. Поправка на изменение ускорения свободного падения**

При первом использовании весов или их перемещении необходимо выполнить калибровку весов с помощью калибровочной гири. WWW.<br>С 7-2. Поправка на изменение ускорения свободного падения<br>калибровку весов с помощью калибровочной гири.

При отсутствии калибровочной гири настройка весов происходит за счет корректировки ускорения свободного падения\*. Установите значение ускорения свободного падения в соответствии географическим положением местности, где будут использоваться весы. См. карту в конце данного руководства. 7-2. Поправка на изменение ускорения свободного падения<br>При первом использовании весов или их перемещении необходимо выполнить<br>Калибровку весов с помощью калибровочной гири.<br>При отсутствии калибровочной гири, настройка ве

\* - если Вы приобрели весы у официальных представителей компании A&D на территории России, весы уже прошли процедуру калибровки через ускорение свободного падения (для центрального региона 9,814), ее менять не нужно. При использовании весов, в регионе с другим ускорением свободного падения, проведите процедуру установки нового значения ускорения свободного падения. 7-2. Поправка на изменение ускорения свободного падения при первом использовании весов или их первищении необходимо выполнить калибровку весов с помощью калибровочной гири.<br>При отсутствии калибровочной гири настройка вес 7-2. Поправка на изменение ускорения свободного падения<br>
При первом использовании весов или их перемещении необходимо выполнить<br>
калибровку весов с помощью калибровочной пири.<br>
При отсутствии калибрования в соответствии 7-2. Поправка на изменение ускорения свободного падения<br>
при первом использовании весов или ми первимещении необходимо выполнить<br>
при отсутствии калибровачной пири<br>
при отсутствии калибровачной пири<br>
при отсутствии испол 7-2. Поправка на изменение ускорения свободного падения при первом использовании весов или их перемещении необходимо выполнить как при стоутствии капибровочной уди настрой весов происходит за счет корольной ускорения сво 7-2. Поправка на изменение ускорения свободного падения<br>
При первом использовании весов или их перемещении необходимо выполнить<br>
контифову весов с помощью каположного парание -<br>
материторованное парание - стан совершение 7-2. Поправка на изменение ускорения свободного падения<br>
Пи первом использовании всободного падения<br>
валиброву весов с помощью комму первом изменении необходимо выполнить<br>
Пи осупствии капифорае найт и первом изменение и 7-2. Поправка на изменение ускорения свободного падения<br>
При первом использования всео влия их первом необходимо выполнить<br>
капиброву месов с помощью капибровучей первом необходимо выполнить<br>
при отельство подобретной пер 7-2. Попровака на изменение ускорения свободного падения сигуации и полновительно и полновительно и полновительно падения с последнительно и полновительно и полновительно и полновительно и полновительно и полновительно и 7-2. Поправка на измонение ускорения свободного падения<br>
При первом москов семи измонение можем на измонение измонение измонение измонения (при первом москов с при первом состоитель и первом состоитель и первом состоитель 7-2. Поправка на изменение ускорения свободного падения<br>
При позвол использование место или ок сороношлен необходно влеение<br>
Ни отести на необходно при настолет при пользовании необходно влеение<br>
Ни отести на необходно пр 7-2. Поправка на изменение рокорения свободного падения<br>
при первой использование весовительно использование использование и сободного падения<br>
выпользование восстановленной пользовании использование использование и собод The control candidate control can be accompled with the control of the system of the control of the matternation of the control of the control of the control of the control of the control of the control of the control of with the contention is one to constraint the contention in the content of the content of the content of the content of the content of the content of the content of the content of the content of the content of the content

### *Замечание*

*Корректировка с учетом изменения ускорения свободного падения не требуется, если весы калибруются с помощью калибровочной гири по месту своего использования.* Calumeterian and the method of the method of the method of the method of the method of the method of the method of the method of the method of the method of the method of the method of the method of the method of the met

1. Нажмите и удерживайте клавишу калибровки (CAL) до появления на дисплее индикации | Cal | Затем отпустите клавишу.

Нажмите и удерживайте клавишу CAL

![](_page_16_Picture_9.jpeg)

3. Нажмите клавишу RE-ZERO.

На дисплей будет выведено значение ускорения свободного падения, сохраненное в памяти. Для изменения значения используйте следующие клавиши: 1. Нажмите и удерживайте клавищу калибровки (CAL)<br>
2. На диспле вского. [341-0]<br>
3. На диспле вского. [341-0]<br>
3. На диспле вского. [341-0]<br>
3. На диспле в сосо. [341-0]<br>
3. На диспле в сосо. [341-0]<br>
2. На диспле в сосо. 2. На дисплее весок:  $\frac{C_{21}}{C_{21}}$ <br>
3. На дисплей будет выведен значение усхорения<br>
саободного падения, сохранение в памяти.<br>
Для изменения значения в специфицие (Cal 0)<br>
мавиши:<br>
<u>TERINT</u> Выбор цифры, значение в памят

![](_page_16_Figure_12.jpeg)

SAMPLE Выбор цифры, значение которой нужно изменить.

**RE-ZERO Установка значения выбранной** цифры.

![](_page_16_Picture_16.jpeg)

PRINT Запоминание значения и возвращение на шаг 2.

MODE Отмена процедуры и возвращение на шаг 2.

- 4. После установки значения нажмите клавишPRINT. На дисплее снова появится индикация Cal 0.
- 5. При необходимости калибровки весов с помощью калибровочной гири перейдите на шаг 4 (п. 7-1). Для завершения установок нажмите клавишу MODE. WOOLS C. Ha дисклее повышлся индикция <u>First</u>], и весы<br>
RE-ZERO SCRIPTER SECTION (MARKED ARRENT)<br>
TRINT 3 апоминание значения выбранной<br>
MODE отменить в нашат 2.<br>
MODE отменить нашат 2.<br>
4. После установки значения нажим ERIERO WOTEDOM HYMHO NSMEHATTE.<br>
WOTENITT SATIONAL SURFACE SURFACE SURFACE SURFACE SURFACE SURFACE SURFACE SURFACE SURFACE SURFACE SURFACE SURFACE SURFACE SURFACE SURFACE SURFACE SURFACE SURFACE SURFACE SURFACE SURFACE SU WODE DTM PRODUCE CHANNEL CALL CONDUCTER CONSUMING THE CONDUCTER CONDUCTER CONDUCTER CHANNEL CALL CHANNEL CALL CHANNEL CALL CHANNEL CALL CHANNEL CALL CHANNEL CALL CHANNEL CALL CHANNEL CALL CHANNEL CALL CHANNEL CALL CHANNE 4. После установки значения нажмите клавиш $\boxed{\text{PRINI}}$ .<br>
На дисплее снова появится индикация<br>
Са10<br>
5. При необходимости калибровки весов с помощью<br>
калибровочной гири перейдите на шаг 4 (п. 7-1).<br>
Для завершения установок 5. При необходимости калибровки весов с помощью<br>
калибровочной гири перейдите на шаг 4 (п. 7-1).<br>
Для завершения установок нажмите клавишу<br>
<u>МОDE</u>.<br>
6. На дисплее появится индикация <u>[end</u>], и весы взвешивания.
	- 6. На дисплее появится индикация end, и весы вернутся в режим взвешивания. Ha дисплее появится индикация **end.**<br>ephytcs в режим взвешивания.<br>example of the contract of the contract of the contract of the contract of the contract of the contract of the contract of the contract of the contract of t

 $Ca1$   $0$ CAL

Отпустите клавишу

Ca<sup>1</sup>

![](_page_16_Picture_24.jpeg)

![](_page_16_Picture_25.jpeg)

Установка значения с помощью соответствующих клавиш

![](_page_16_Picture_27.jpeg)

![](_page_16_Picture_28.jpeg)

![](_page_16_Picture_29.jpeg)

Возвращение в режим взвешивания

# **8. Функции** www.aandd.ru

### **8-1. Работа с клавиатурой**

![](_page_17_Picture_2.jpeg)

Отменяет операцию и отключает весы.

### Клавиша выбора параметра

Выбирает класс и параметр внутри класса. В режиме взвешивания нажмите и удерживайте данную клавишу для входа в режим установки функций.

### Клавиша ввода

Выполняет переход в выбранный класс. Запоминает установки по классам и выполняет переход в следующий класс.

Клавиша выбора значения параметра

### Клавиша отмены

Отменяет процедуру и выполняет переход в следующий класс или возвращает в режим взвешивания.

### **8-2. Вход в режим установки функций**

Находясь в режиме взвешивания, нажмите и удерживайте клавишу SAMPLE для входа в режим установки функций func . Каждый раз при нажатии клавиши SAMPLE на дисплей по очереди выводятся классы параметров.

Как только класс параметров выбран, можно начать выбор самих параметров (см. "Список функций").

![](_page_17_Picture_14.jpeg)

использованием соответствующих клавиш runneru aandd.ru

### **8-3. Пример установки**

Установить значение для функции автоматического отключения – "Enabled" (включено), а для функции ACAI – "Disabled" (выключено). WWW.<br>23. Пример установки<br>Установить значение для функции автоматического отключения – "Enabled"<br>(включено), а для функции ACAI – "Disabled" (выключено). www.aandd.ru www.aandd.ru www.aandd.ru www.aandd.ru

1. Нажмите и удерживайте клавишу SAMPLE до появления на дисплее индикации func.

2. Нажмите клавишу PRINT. На дисплее появится индикация  $poff$   $0$ .

3. Нажмите клавишу RE-ZERO для получения на дисплее весов сообщения poff 1.

4. Несколько раз нажмите клавишу SAMPLE | для получения на дисплее сообщения aCai 1

5. Нажмите клавишу RE-ZERO для выбора aCai 0 .

6. Для сохранения значений параметров нажмите клавишу PRINT. На дисплее появятся сообщения end **И** Cp Hi

7. Для возвращения в режим взвешивания нажмите клавишу | MODE | www.aandd.ru

![](_page_18_Figure_9.jpeg)

### **8-4. Запоминание единиц измерения**

Можно запомнить только те единицы измерения, которые фактически будут использоваться. Доступные единицы измерения описаны в главе "5-3. Единицы измерения". WWW.AANDOORSALANDOORSALANDOORSALANDOORSALANDOORSALANDOORSALANDOORSALANDOORSALANDOORSALANDOORSALANDOORSALANDOORSALANDOORSALANDOORSALANDOORSALANDOORSALANDOORSALANDOORSALANDOORSALANDOORSALANDOORSALANDOORSALANDOORSALANDOORSALA **EXERCITE SAN SATION NATIONAL CONSULTANT CONSULTANT CONSULTANT CONSULTANT CONSULTANT CONSULTANT CONSULTANT CONSULTANT CONSULTANT CONSULTANT CONSULTANT CONSULTANT CONSULTANT CONSULTANT CONSULTANT CONSULTANT CONSULTANT CONSU** 

Порядок запоминания выбранной единицы измерения описан ниже:

- 1. Нажмите и удерживайте клавишу SAMPLE | для получения на дисплее индикации *func*
- 2. Несколько раз нажмите клавишу SAMPLE | для получения на дисплее индикации Unit
- 3. Нажмите клавишу PRINT.
- 4. Для выбора единицы измерения нажмите клавишу SAMPLE.
- 5. Для запоминания единицы измерения нажмите клавишу RE-ZERO.
- 6. Для запоминания единиц измерения, которые будут использоваться, повторите шаги 4 и 5.
- 7. Нажмите клавишу PRINT. После end на дисплее появится индикация  $\sqrt{id}$
- 8. Нажмите клавишу | MODE | для возвращения в режим взвешивания.

### *Замечание*

*При включении весов на дисплей выводится единица измерения, сохраненная первой на шаге 5.* 7. Нажмите клавищу **PRINT**. После <u>end</u> на дисплее появится индикация <u>Lid</u>.<br>
8. Нажмите клавищу **MODE** для возвращения в режим взеешивания.<br> **3** Замечание при еключении еесое на дисплей выводится единица измерения, сохр B. Haxkwire Khaskwiy [WODE] для возвращения в режим<br>взвешивания.<br>При еключении еесов на дисплей выводится<br>единица измерения, сохраненная первой на<br>шаге 5. единица измерения, сохраненная первой на<br>шаге 5.<br>Сильство и море на достигательно на достигательно на достигательно на достигательно на достигательно на достиг

![](_page_19_Figure_13.jpeg)

Каждое нажатие переключает единицы измерения в порядке, описанном в п. 5-3

![](_page_19_Figure_15.jpeg)

Возвращение в режим взвешивания

### **8-5. Перечень функций**

![](_page_20_Picture_638.jpeg)

Заводские установки

![](_page_21_Picture_408.jpeg)

### Заводская установка

( \* ) Даже если значение массы на дисплее равно "5d", при некоторых значениях диапазона взвешивания оно может оказаться недостаточным. Это связано с внутренним округлением значения массы. www.aandd.ru www.aandd.ru www.aandd.ru www.aandd.ru WWW.ABROWW.AANDOWWW.AANDOWWW.AANDOWWW.AANDOWWW.AANDOWWW.AANDOWWW.AANDOWWW.AANDOWWW.AANDOWWW.AANDOWWW.AANDOWWW.AANDOWWW.AANDOWWW.AANDOWWW.AANDOWWW.AANDOWWW.AANDOWWW.AANDOWWW.AANDOWWW.AANDOWWW.AANDOWWW.AANDOWWW.AANDOWWW.AAND

# **9. Серийный интерфейс RS-232C**  www.aandd.ru www.aandd.ru www.aandd.ru www.aandd.ru

Интерфейс RS-232C позволяет подключать весы серии EK/EW-*i* к многофункциональному принтеру или персональному компьютеру.

 Интерфейс RS-232C работает в следующих 4 режимах. Режим потока Непрерывный вывод данных. Клавиатурный режим Вывод данных при нажатии клавиши PRINT. Режим автопечати Вывод данных, соответствующих условиям автопечати. Командный режим Управление весами путем передачи команд с ПК. www.aandd.ru www.aandd.ru www.aandd.ru www.aandd.ru **9. ΣΕΡΗΝΗΔΙΝ ΗΠΕΡΟΦΕΙΣ RS-232C**<br>
MHTEPOPEING RS-232C<br>
MHTEPOPEING RS-232C<br>
MHTEPOPEING RS-232C POSSORIBET ΠΟДКЛЮЧАТЬ BECЫ СЕРИИ EK/EW-i K<br>
DEVENUATION DRIVER PORTAL PORTAL PORTAL PORTAL PORTAL PORTAL PORTAL CHARACTER SE **9. Серийный интерфейс RS-232C**<br>
Интерфейс RS-232C позволяет подключать весы серии EK/EW-7 к<br>
многофункциональному принтеру или персональному компьютеру.<br>  $\Box$  Интерфейс RS-232C работает в следующих 4 режим дежили клавиш **9. Серийный интерфейс RS-232C**<br>
Интерфейс RS-232C позволяет подключать весы серии ЕК/EW-1 м<br>
многофункциональному принтеру или персональному компьютеру.<br>  $\Box$  Интерфейс RS-232C работает в спедующих 4 режимах.<br>
Вывод дан

- Если необходимо, установите параметры формата данных (bps и btpr) и режим вывода данных (prt).
- Для подключения к компьютеру используйте кабель D-sub 9 штырьковый (прямой тип).

### **9-1. Спецификация интерфейса**

Стандарт передачи **EIA RS-232C** Формат передачи Асинхронный, двунаправленный, полудуплексный Формат данных Скорость передачи данных: 2400, 4800, 9600 бод Данные: 7 бит + четность 1 бит (по четному или нечетному) или 8 бит (без проверки четности) Стартовый бит: 1 бит Стоповый бит: 1 бит Код: **АС** АСІІ  $T$ ерминатор:  $C_R L_F (C_R: 0 Dh, L_F: 0 Ah)$ LSB 0 1 2 3 4 5 **MSB** 6 Стоповый бит Бит четности Бит данных Стартовый бит Схема линий интерфейса  $1$  (-15V ~- 5V) 0 (5V~15V) D-sub 9pin разъем коннектора 1. Нет соединения 2. Передача данных 3. Получение данных **9. Серийный интерфейс RS-232C**<br>
интерфейс RS-232C позаоляет подилочать весы серии EK/EW-i к высоку позаоляет подилочать весы серии EK/EW-i к Ремим потока<br>
— Интерфейс RS-232C работает в следующих 4 ремим испавици [PRINT **9. Серийный интерфейс RS-232C**<br>
интереда RS-232C позволяет подитель весь серии EKEW4 к интерефейс RS-232C позволяет подительном у рении последнитель весь серии EKEW4 к последник обеспечения с последник с последник с сов **9. Серийный интерфейс RS-232C**<br>
www.about-summarize.com/measure.numerations.com/measure.numerations.com/measure.numerations.com/measure.numerations.com/measure.numerations.com/measure.numerations.com/measure.numerations. **9. Серийный интерфейс RS-232C**<br>
Wreppeac RS-232C monomer monomery media cepar EKEN-7<br>
www.optimizery.optimizery.com/methods.ru www.arelies.com/methods.ru www.arelies.com/methods.ru www.arelies.com/methods.ru www.arelies. **9. Серийный интерфейс RS-232C**<br> *Pirrepdice* RS-232C moseoner roommeans, assumed EXEWs it<br>
another pirrepresent and the energy and the properties when the content of the content of the energy and the energy of the conten **9. Ceput AHS** 1974 **Cepter CRS-232C**<br>
Were the result of the component and the component and the component and the component and the component and the component of the component of the component of the component and th **9. CEPINATEDIA MITTEPOPEACE**<br>
Weighten ESS20 C<br>
Weighten ESS20 C<br>
Weighten a recompanion in the three contents in the three contents in the contents of the contents of the contents of the contents of the contents of th **9. Серийный интересна сериализм** состояни с состояни с состояни с состояни с состояни с состояни с состояни с состояни с состояни с состояни с состояни с состояни с состояни с состояни с состояни с состояни с состояни с We response the main of the seal of the main of the main of the main of the main of the main of the main of the main of the main of the main of the main of the main of the main of the main of the main of the main of the EXERIC SCRIP (ARE CONSULTREDUCED CONSULTREDUCED CONSULTREDUCED CONSULTREDUCED CONSULTREDUCED CONSULTREDUCED CONSULTREDUCED CONSULTREDUCED CONSULTREDUCED CONSULTREDUCED CONSULTREDUCED CONSULTREDUCED CONSULTREDUCED CONSULTR www.area and the measurement of the computer of the computations of the measurement of the measurement of the measurement of the measurement of the measurement of the measurement of the measurement of the measurement of 9-1. Спецификация интерфейса<br>
Cropuar передачи — ЕМ RS-2322C 4. Негиольный, попудулпенсный, попудулпенсный сороль и светник — 2400.9000 ФОД<br>
ФОРМЕТ ДВННЫЕ — 76 ИТ + ЧЕНАСТЬ 150 Г. (06 четному) или 8 бит (без проверки<br>
— FORD SUN CREATER THE REVILLE CAST CONSULTS AND REVILLE CAST CONSULTS AND CREATER THE CONSULTS OF THE CAST CONSULTS AND CONSULTS AND CONSULTS AND CREATER THE CAST CONSULTS AND CREATER THE CAST CONSULTS AND CREATER THE CAST WWW.achitheria Christian Christian California California California California California California California California California California California California California California California California California WWW.aandde Control Buryon (Carl and a Control Buryon Carl and a Control Buryon Carl and a Control Buryon Carl and a Control Buryon Carl and a Control Carl and a Control Carl and a Control Carl and a Control Carl and a Cont EXENT BATTER CORRESPORTER SALE CORRESPORTER SALE CORRESPORTER SALE CORRESPONDING TO A SURFAMENT CREDIT CORRESPONDING TO A SURFAMENT CORRESPONDING TO A SURFAMENT CORRESPONDING TO A SURFAMENT CORRESPONDING TO A SURFAMENT COR BHYDB EK/EW-i<br>
BHYDB EK/EW-i<br>
BHYDB EK/EW-i<br>
BHYDB EK/EW-i<br>
BHYDB EK/EW-i<br>
BHYDB EK/EW-i<br>
BHYDB EK/EW-i<br>
BHYDB EK/EW-i<br>
BHYDB EK/EW-i<br>
BHYDB EK/EW-i<br>
BHYDB EK/EW-i<br>
BHYDB EK/EW-i<br>
BHYDB EK/EW-i<br>
BHYDB EK/EW-i<br>
BHYDB EK/EW-EXEW-

- 4. Нет соединения
- 5. Заземление сигнала
- 6. Готовность данных
- 7. Запрос на передачу  $\begin{array}{|c|c|} \hline \multicolumn{3}{|c|}{O} & \multicolumn{3}{|c|}{7.} \hline \multicolumn{3}{|c|}{3.} \hline \multicolumn{3}{|c|}{8.} \hline \multicolumn{3}{|c|}{8.} \hline \multicolumn{3}{|c|}{8.} \hline \multicolumn{3}{|c|}{8.} \hline \multicolumn{3}{|c|}{8.} \hline \multicolumn{3}{|c|}{8.} \hline \multicolumn{3}{|c|}{8.} \hline \multicolumn{3}{|c|}{8.} \hline \multicolumn{3}{|c|}{8.} \hline \multicolumn$

BHVTDLEK/EW-i

- 8. Готов к передаче
- 9.. Нет соединения

22

Внутрь EK/EW-*i*

### **9-2. Формат данных**

![](_page_23_Figure_1.jpeg)

Возможны 4 типа заголовков:

ST : Данные стабильны (включая режим вычисления %)

QT : Данные стабильны (в режиме счета предметов)

US : данные нестабильны (включая режимы вычисления % и счета предметов)

OL : Выход за границы диапазона измерений (Перегрузка)

- Данные передаются девятью символами, включая знак и десятичную точку.
- Возможна передача одной из одиннадцати единиц измерения массы:
	- g : грамм
	- $\Box$  РС : шт. (режим счета)
	- % : % (режим вычисления процентов)
	- o z : десятичная унция
	- l b : десятичный фунт
	- o z t : тройская унция
	- $C t :$ карат
	- mom : момм
	- d w t : пеннивейт
	- GN : гран
	- t l : тайл

 $\Box$  В качестве терминатора всегда используется  $C_R L_F$ .

### Примеры выводимых данных:

![](_page_23_Picture_587.jpeg)

### **9-3. Режим вывода данных**

### **Режим потока**

Выполните установки для функции "prt 0". www.aandd.ru www.aandd.ru www.aandd.ru www.aandd.ru

Весы выводят текущие показания дисплея. Скорость обновления данных приблизительно 10 раз в секунду, такая же, как скорость обновления дисплея. Когда весы находятся в режиме установки функций, вывод данных не происходит. WWW.<br>Весы выводят текущие показания дисплея. Скорость обновления данных<br>приблизительно 10 раз в секунду, такая же, как скорость обновления дисплея.<br>Клавиатурный режим Весы выводят текущие показания дисплея. Скорость обновления данных приблизительно 10 раз в секунду, такая же, как скорость обновления дисплея.<br>Когда весы находятся в режиме установки функций, вывод данных не происходит.<br>К

### **Клавиатурный режим**

Выполните установку функции "prt 1, 2 or 3".

Весы передают данные, если результаты взвешивания стабильны (на дисплее – индикатор стабильности), и нажата клавиша PRINT | Когда передача данных завершится, дисплей мигнет один раз. Becы выводят текущие показания дисплея. Скорость обновления данных приблизительно 10 раз в секунду, такая же, как скорость обновления дисплея.<br>
Когда весы находятся в режиме установки функций, вывод данных не происходит.<br> Весы выводят текущие показания дисплея. Скорость обновления данных<br>приблизительно 10 раз в секунду, такая же, как скорость обновления дисплея.<br>Когда весы находятся в режиме установки функций, вывод данных не происходит.<br> Весы выводят текущие показания дисплея. Скорость обновления данных<br>приблизительно 10 раз в секунду, такая же, как скорость обновления дисплея.<br>Когда весы находятся в режиме установки функций, вывод данных не происходит.<br>

### **Режим автопечати A**

Выполните установку функции "prt 2".

Весы передают данные, если показания дисплея стабильны (на дисплее – индикатор стабильности), и значение результата больше, чем +4d (в самом низком диапазоне для серии EW-*i* ).

Следующий вывод данных возможен после того, как показания дисплея станут меньше, чем +4d.

### **Режим автопечати B**

Весы передают данные, если показания дисплея стабильны (на дисплее – индикатор стабильности), и значение результата больше, чем +4d (в самом низком диапазоне для серии EW-*i* ) или меньше, чем -4d. Becы выводят текущие показания дисплев. Скорость обновления данных<br>приближительно 10 раз всемиду такая же как скорость обновления дисплев.<br>Когда весь находятся в режим<br>
Выполните установки функции трет. 1, 2 от 3".<br>
Весы Весы выворят текущие показания дисплев. Скорость обновления данных приблизительно 10 раз в секунду, такая же, нак скорость обновления дисплев.<br>
Клавиатурный режим<br>
Клавиатурный режим<br>
Выполните установки функции "э-т. 1, Весы вынодят техущие похазания дисплея. Скорость обновления данных исловенных обновления обновления обновления данных исловенных исловенных исловенных исловенных исловенных исловенных исловенных исловенных исловенных ис Весы выводят текущие показания дисплев. Окорость обновления данных приближительно 10 раз в сокунду, такая же, как окорость обновления дисплев.<br>
Клавкатурный режим<br>
Клавкатурный режим<br>
Влавиопите установки футте 1,2 от ". Becarii assegnar Texylline constanting allemnes. Coopocits ochonomies apitulis applies and the model assegnator persistent persistent persistent persistent persistent persistent persistent persistent persistent persistent Becoul susepart relevance constants averages. Cooperate of comments and maximist modern are provided in the cooperation of the state of the state of the state of the state of the state of the state of the state of the sta Beca manopar respues constraints and the concerns of concerns appears a<br>monotonic material parameters and the concerns of concerns appears.<br> **Kramatyphenic concerns approximation**  $\mathbf{y}_1 = \mathbf{y}_2 = \mathbf{y}_1$ <br> **Kramatyphenic** Boxa suntoon: Wayanne roostanom automore, cocoonic cocoonic and maximized proposition and the maximized proposition and maximized proposition in the maximized continues in the maximized continues in the maximized continue **EXERCITY AND THE CONSULTER CONSULTER CONSULTER CONSULTER CONSULTER CONSULTER CONSULTER CONSULTER CONSULTER CONSULTER CONSULTER CONSULTER CONSULTER CONSULTER CONSULTER CONSULTER CONSULTER CONSULTER CONSULTER CONSULTER CON** завершится дистрой минист один раз.<br> **Векан петеренти А.**<br> **Векан передают дистром, функция**  $p(x) = x^2$ .<br> **Векан передают дистром.** Вули, подавание результата больше, чем +4d (в самом индивисном) и заведкие результата бол www.areponarization painters, economicsal consumes cristoficulation (i.e. and a measure of a measure of the measure of the measure of the catternal engine of the measure of the measure of the catternal consumer and consu well-tule, veta +4d.<br>
Pecual neperator namitie, echi nexastativa guernes crabunatus (на дисплее –<br>
Mightarop crabunatority), www.eluxe peaymarse Sonulus, veta +4d (a catool<br>
chemptrics в интереsie между +4d +4d.<br>
Chemptr whatearing cristomatician, in analoge the material domination in the set of the material construction and determined by the material construction is with the component and construct a surrepeatie tend of the social metho

Следующий вывод данных возможен после того, как показания дисплея будут находиться в интервале между -4d и +4d.

### **9-4. Командный режим**

В этом режиме управление весами выполняется с помощью команд, передаваемых с ПК. 9-4. КОМАНДНЫЙ РОЖИМ<br>
В этом режиме управление весами выполняется с помощью команд.<br>
перечень команда<br>
Перечень команда<br>
С команда <u>| Q | C<sub>R</sub>| L-</u><br>
Отклик | <u>S | T | , | + | 0 | 0 | 1 | 2 | 3 | 4 | . | 5 | \_ | g | C<sub>R|</sub> </u>

### **Перечень команд**

Команда запроса текущих результатов взвешивания.

Команда  $Q|C_R|L_F|$ 

![](_page_24_Picture_392.jpeg)

 Команда обнуления или тарирования весов (аналогична клавише RE-ZERO). EXAMBRIDGE SCRIPT CHARGE CONTROL CONTROL CONTROL CONTROL CONTROL CONTROL CONTROL CONTROL CONTROL CONTROL CONTROL CONTROL CONTROL CONTROL CONTROL CONTROL CONTROL CONTROL CONTROL CONTROL CONTROL CONTROL CONTROL CONTROL CONTR

![](_page_24_Picture_393.jpeg)

 Команда изменения единицы измерения (аналогична клавише MODE). www.aandd.ru www.aandd.ru www.aandd.ru www.aandd.ru

Команда  $|U|C_R|L_F$ 

Отклик U CRL Www.aandd.ru

24  $M_{\rm M}$   $\alpha_{\rm Q}$ .ru  $\alpha_{\rm Q}$ .ru w

### **10. ID номер и нормы организации работ в лаборатории (GLP)** WWW.AANDORU WWW.AANDORU WWW.AANDORU WWW.AANDORU WWW.AANDORU WWW.AANDORU WWW.AANDORU WWW.AANDORU WWW.<br>Aandoru wuxuu wuxuu waa maalaana mid wuxuu waa maalaana mid wuxuu waa maalaa mid wuxuu wuxuu wuxuu waa mid wuxu

Идентификационный номер используется для идентификации весов в том случае, если должны быть выполнены требования норм организации работ в лаборатории (GLP).С помощью серийного интерфейса RS-232C на ПК или принтер AD-8121 передаются следующие данные: **EXECUTE OF A THE PROPERTY OF A THE PROPERTY OF A THE PROPERTY OF A THE PROPERTY OF A THE PROPERTY OF A THE PROPERTY OF A THE PROPERTY OF A THE PROPERTY OF A THE PROPERTY OF A THE PROPERTY OF A THE PROPERTY OF A THE PROPER 10. ID НОМЕР И НОРМЫ ОРГАНИЗАЦИИ РАБОТ В**<br> **ЛАБОРАТОРИИ (GLP)**<br>
Идентификационный номер используется для идентификации весов в том<br>
случае, если должны быть выполнены требования норм организации работ в<br>
принтер АD-8121 **10. Ю номер и нормы организации работ в**<br>
идентификационный номер используется для идентификации весов в том<br>
случае, если должны быть выполнены тербейсия норм организации работ в<br>
паборатории (GLP). С помощью серийно **10. ІD номер и нормы организации работ в**<br> **лаборатории (GLP)**<br>
Идентификационный номер используется для идентификации весов в том<br>
случае, если должны быть выпользуется для идентификации работ в<br>
лаборатории (GLP). С п **10. ID HOMEP И НОРМЫ ОРГАНИЗАЦИИ РАБОТ В**<br>
Идентификационный номер используется для идентификации весов в том,<br>
случае, если должны быле выполнены требования норм организации работ в<br>
лаборатории (GLP). Помощь серийого и

- Результат калибровки ("Отчет о калибровке")
- Результат калибровочного теста ("Отчет о калибровочном тесте")
- "Блок начала" и "Блок конца" для отчета в формате GLP

### **10-1. Установка идентификационного номера**

1. Нажмите и удерживайте клавишу SAMPLE | до появления на дисплее индикации  $\sqrt{\frac{func}{func}}$ 

2. Несколько раз нажмите клавишу SAMPLE до появления на дисплее индикации id

3. Нажмите клавишу PRINT. Введите ID номер, используя следующие клавиши:

SAMPLE Выбор цифры, значение которой нужно изменить.

RE-ZERO Установка значения выбранной цифры. Установку символов дисплея см. в таблице, приведенной ниже.

**PRINT** Запоминание значения переход на следующий шаг.

MODE Отмена значения и переход на следующий шаг.

- 4. После завершения описанной процедуры появляются сообщения: end  $|$  и  $|$  func
- 5. Для возвращения в режим взвешивания нажмите клавишу MODE . EU WWW.<br>
WWW.ABU SO CONGRESS OF CONGRESS OF CONGRESS OF CONGRESS OF CONGRESS OF CONGRESS OF CONGRESS OF CONGRESS OF CONGRESS OF CONGRESS OF CONGRESS OF CONGRESS OF CONGRESS OF CONGRESS OF CONGRESS OF CONGRESS OF CONGRESS O E. Ans Bosspaulering B Dexini BSBELLINBAHN HAXMITE<br>
KNAMEL<br>
KNAMEL 25<br>
COMPOSITION COMPOSITION COMPOSITION COMPOSITION COMPOSITION COMPOSITION COMPOSITION COMPOSITION COMPOSITION COMPOSITION COMPOSITION COMPOSITION COMPOSI

![](_page_25_Figure_16.jpeg)

соотв-х клавиш

![](_page_25_Picture_18.jpeg)

![](_page_25_Picture_19.jpeg)

Возвращение в режим взвешивания

### **Символы дисплея**

![](_page_26_Picture_266.jpeg)

### **10-2. Пример вывода данных**

**Формат данных для "отчета о калибровке"**

![](_page_26_Figure_4.jpeg)

### **Формат данных для "отчета о калибровочном тесте"**

![](_page_26_Picture_267.jpeg)

# **"Блок начала" и "блок конца"** W.aandd.ru www.aandd.ru

![](_page_27_Figure_1.jpeg)

# **10-3. Процедура вывода "Отчета о калибровке"**  WWWW.AANDORU WWW.AANDORU WWW.AANDORU WWW.AANDORU WWW.AANDORU WWW.AANDORU WWW.AANDORU WWW.AANDORU WWW.AANDORU WWW.AANDORU WWW.AANDORU WWW.AANDORU WWW.AANDORU WWW.AANDORU WWW.AANDORU WWW.AANDORU WWW.AANDORU WWW.AANDORU WWW.A

Установка функции: выбирается "info 1" или "info 2".

- Cal Отпустите клавишу CAL Нажмите и удерживайте клавишу CAL  $\leftarrow$ 1. Нажмите и удерживайте клавишу калибровки (CAL). Когда на дисплее появится индикация Cal отпустите клавишу. Весы начнут процедуру калибровки. Подробнее см. в п. "7. Калибровка". WWW.COM<br>
VCTAHOBKA dyHKUWI: BЫбИрается "info 1" ИЛИ "info 2".<br>
М. Нажмите и удерживайте клавишу<br>
Когда на дисплее появится индикация <u>Cal</u>. **10-3. Процедура вывода "Отчета о калибровке"**<br>
Установка функции: выбирается "info 1" или "info 2".<br>
1. Нажмите и удерживайте клавишу<br>
калибровки (CAL).<br>
Когда на дисплее появится индикация <u>Call (Sale казышу CAL)</u><br>
Вес 10-3. Процедура вывода "Отчета о калибровке"<br>
Установка функции: выбирается "info 1" или "info 2".<br>
1. Нажмите и удерживайте клавишу<br>
Когда на дисплее появится индикация <u>Fall</u><br>
— Подробнее см. в п. "7. Калибровка".<br>
— П **10-3. Процедура вывода "Отчета о калибровке"**<br>
Установка функции: выбирается "info 1" или "info 2".<br>
1. Нажмите и удерживайте клавишу калибровки (CAL).<br>
Когда на диспет оказанизу.<br>
отпустите клавишу процедуру калибровки 10-3. Процедура вывода "Отчета о калибровке"<br>
Установка фунции: выбирается "Linke" L<sup>2</sup> MIM "Linke" 2".<br>
1. Нажиме повышки для дистровки повышки для дистровки повышки для социализация (2011)<br>
Весь исначу процедуру калибро 10-3. Процедура вывода "Отчета о калибровке"<br>
Установка функции: выбирается "inte 1" или "info" 2".<br>
1. Нажите и удержавате клавицу<br>
когда на дистрование повышу сименности индикация <u>Fair.</u><br>
Вернияти процесси и трудне и с 10-3. Процедура вывода "Отчета о калибровке"<br>
Установка функции: выбирается зать в типи зать его.<br>
2. Найомите и удерживайте клавицу (22) немен окранных сидах (24)<br>
Когда на дисплее пованиз индикции <u>Зать (22)</u><br>
Элермонет 10-3. Προμοдура вывода "Отчета ο калибровке"<br>
Установка фунаркия анборасна "альбордина" (1992)<br>
Могаль на денесите клавицу<br>
политиче клавицу имперсием;<br>
Восы на ту. Калибровка.<br>
2. После завершения калибровка.<br>
2. После 10-3. Процедура вывода "Отчета о калибровке" (2011)<br>
Установки функции выборанте на 2 улив "2012 (2011)<br>
Name and anti-property members of the 2 years of the 2 years of 2012 (2012)<br>
Name and anti-property members of the 10-3. Процедура вынеда "Отчета о калибровке" (1)<br>
WEBNACHUSE SCRIPTION CONTROLL CONTROLL CONTROLL CONTROLL CONTROLL CONTROLL CONTROLL CONTROLL CONTROLL CONTROLL CONTROLL CONTROLL CONTROLL CONTROLL CONTROLL CONTROLL CONTRO www.aandd.ru www.aandd.ru www.aandd.ru www.aandd.ru 10-3. Процедура выноде "Отчета о калибровке"<br>
Wrascens dyselve isofremental limit and 2<br>
wrascens dyselve isofremental limit and 2<br>
some comparison (24,1) and the comparison comparison is compared to the comparison of th www.aandd.ru www.aandd.ru www.aandd.ru www.aandd.ru www.aandd.ru www.aandd.ru www.aandd.ru www.aandd.ru
	- 2. После завершения калибровки появится индикация end
	- 3. На дисплее появится индикация  $\boxed{qp}$ после чего будет выведен отчет о калибровке.
	- 4. На дисплей вновь выводится индикация end. Для возвращения в режим взвешивания снимите груз и нажмите клавишу MODE . www.aandd.ru www.aandd.ru www.aandd.ru www.aandd.ru www.aandd.ru www.aandd.ru

![](_page_28_Picture_262.jpeg)

Cal 0

Процедура калибровки

Возвращение в режим взвешивания

# **10-4. Процедура вывода "Отчета о калибровочном тесте"**  WWW.AANDORU WWW.AANDORU WWW.AANDORU WWW.AANDORU WWW.AANDORU WWW.AANDORU WWW.AANDORU WAARAANDORU WAARAANDORU WA<br>DORU WAARAANA AYHKUMM: BIJOMPARTOR "info 1" MJM "info 2".

Установки функции: выбирается "info 1" или "info 2".

Режим калибровочного тестирования используется для подтверждения точности взвешивания. WWW.AANDOOR - 10-4. Процедура вывода "Отчета о калибровочном тесте" Установки функции: выбирается "info 1" или "info 2". MAN 10-4. Процедура вывода "Отчета о калибровочном тесте"<br>
Установки функции: выбирается "info 1" или "info 2".<br>
Взвешивания.<br>
Взвешивания.<br>
САК, На дисплее появятся сообщения: <u>Сания дистрикации с и удерживайте клавишу к</u>

1. Нажмите и удерживайте клавишу калибровки (CAL). На дисплее появятся сообщения: Cal  $M<sub>CC</sub>$ WWWW.COM<br>
VCTAI-OH **TIPOLEADYPA BLIBOAR** "OTHETA O KATING POBOHHOM TECTE"<br>
VCTAI-OH ANNAMITE IN SUGARACTION CONTINUES AND TO THE CREATED FOR THE SAME CONTINUES.<br>
PERKHAM KATING DOBOTION TECHNOLOGICAL STATE IN TRANSMITE IN

После появления индикации | СС | отпустите клавишу.

CC 0 Отпустите клавишу CAL. **10-4. Процедура вывода "Отчета о калибровочном тесте"**<br>
Установки функции: выбирается "info 1" или "info 2".<br>
Режим калибровочного тестирования используется для подтверждения точности<br>
взешивания.<br>
1. Нажмите и удержива **10-4. Процедура вывода "Отчета о калибровочном тесте"**<br>
Установки функции: выбирается "Lince 1" или "Lince 2".<br>
Режим калибровочного тестирования используется для подтверждения точности<br>
взешивания.<br>
1. Нажмите и удержи **10-4. Процедура вывода "Отчета о калибровочном тесте"**<br>
Установки функции: выбирается "artic 1" или "artic 2".<br>
Режим калибровочно тестирования используется для подтверждения точности<br>
ваешивания.<br>
1. Нажимте и удерживай **10-4. Процедура вывода "Отчета о калибровочном тесте"**<br>
Установки финции: выбирается стать 3 - 1 или 11-11 о -21<br>
Режим калибровочного тестирования используется для подтверждения точности<br>
ваешинания:<br>
1. Наките и удержа **10-4. Процедура вывода "Отчета о калибровочном тесте"**<br>
Установки фунции: выбирается "Links 2" или "Linco 2".<br>
Режим налибровачно теснирования используется для подтверждения течности<br>
воешивания.<br>
1. Налите и удерживане www.aandd.ru www.aandd.ru www.aandd.ru www.aandd.ru

02000.0

Установите значение с помощью соотв-х клавиш

CC 0

Чашка весов

 $C$ 

Нажмите и удерживайте

клавишу CAL.

- 2. На дисплее появится индикация  $\sqrt{CC}$  0
- 3. Нажмите клавишу SAMPLE и измените значение массы с помощью следующих клавиш:
	-

SAMPLE Выбор цифры, значение которой нужно изменить.

RE-ZERO Установка значения выбранной цифры.

PRINT **Запоминание значения и** возвращение на шаг 2.

4. На шаге 2 нажмите клавишу PRINT. Будет выполнено взвешивание нулевой точки, и результат взвешивания на несколько секунд появится на дисплее.

![](_page_29_Figure_15.jpeg)

Единица измерения

веса - "g".

WWW.aandreace.cd. WWW.aandd.ru  $\mathcal{M}$ w.aandd.ru  $\mathcal{M}$ 

29

5. Поместите на чашку весов груз, масса которого соответствует значению, показанному на дисплее. Нажмите клавишу PRINT для того, чтобы выполнить взвешивание. На дисплее на несколько секунд появится результат взвешивания. WWW.aandd.ru www.aandd.ru www.aandd.ru www.aandd.ru www.aandd.ru www.aandd.ru www.aandd.ru www.aandd.ru www.aandd.ru www.aandd.ru www.aandd.ru www.aandd.ru www.aandd.ru www.aandd.ru www.aandd.ru www.aandd.ru www.aandd.ru w WWW.aandd.ru WWW.aandd.ru WWW.aandd.ru WWW.aandd.ru WWW.aandd.ru WWW.aandd.ru WWW.aandd.ru WWW.aandd.ru WWW.aandd.ru WWW.aandd.ru WWW.aandd.ru WWW.aandd.ru WWW.aandd.ru WWW.aandd.ru WWW.aandd.ru WWW.aandd.ru WWW.aandd.ru W

- 6. На дисплее появится индикация  $\sqrt{e^{nd}}$
- 7. Затем появится индикация **glp**, и будет выведен калибровочный тест.
- 8. Снова появится индикация end . Удалите груз и нажмите клавишу | MODE | для возвращения в режим взвешивания.

![](_page_30_Figure_4.jpeg)

Возвращение в режим взвешивания

### **10-5. Процедура вывода "Блока начала" и "Блока конца"** WWW.AANDORU WWW.AANDORU WWW.AANDORU WWW.AANDORU WWW.AANDORU WWW.AANDORU WWW.AANDORU WWW.AANDORU WWW.AANDORU WWW.AANDORU WWW.AANDORU WWW.AANDORU WWW.AANDORU WWW.AANDORU WWW.AANDORU WWW.AANDORU WWW.AANDORU WWW.AANDORU WWW.AA WWW.aand Computed Strategy and The Computed Strategy of The Computed Strategy of The Computed Strategy of The Computed Strategy of The Computed Strategy of The Computed Strategy of The Computed Strategy of The Computed Str

Установка функции: выбирается "info 1" или "info 2".

### **Блок начала**

1. Нажмите и удерживайте клавишу **PRINT.** Когда на дисплее появится start, отпустите клавишу PRINT. Весы выведут блок начала.

2. Весы могут вывести результаты взвешивания при нажатии клавиши | PRINT | или в режиме автопечати.

![](_page_31_Figure_5.jpeg)

3. Нажмите и удерживайте клавишу **PRINT.** Когда на дисплее появится recend, отпустите клавишу | PRINT |. Весы выведут блок конца.

4. На дисплей выводится сообщен end. Для возвращения в режим взвешивания нажмите клавишу | МОDE |

![](_page_31_Figure_8.jpeg)

Возвращение в режим взвешивания

### **11. Опции**

С весами серии EK/EW-*i* можно использовать следующие опции: WWW.aandd.ru

- OP-04 Релейный выход компаратора и звуковой сигнал
- OP-07 Блок поддонного крюка для EK-6000*i*, EK-12K*i* и EW-12K*i* WWW.aandd.ru WWW.aandd.ru WWW.aandd.ru WWW.aandd.ru WWW.aandd.ru WWW.aandd.ru WWW.aandd.ru WWW.aandd.ru WWW.aandd.ru WWW.aandd.ru WWW.aandd.ru WWW.aandd.ru WWW.aandd.ru WWW.aandd.ru WWW.aandd.ru WWW.aandd.ru WWW.aandd.ru W
	- OP-09 Блок аккумуляторных батарей (Ni-MH)
	- OP-12 Футляр для переноски

# **11-1. OP-04 Релейный выход компаратора и звуковой сигнал** WWW.AANDARU WWW.AANDARU WWW.AANDARU WAA<br>WAA C Becamu cepuu EK/EW-i MOXHO MCNONSOBATЬ CREAYOUNE ONLINE<br>D OP-04 Peneйный выход компаратора и звуковой сигнал<br>D OP-07 Блок поддонного крока для ЕK-6000i, EK-12Ki и EW-12Ki<br>D OP-

ОР-04 позволяет выводить сигналы результатов сравнения (HI, OK или LO) на внешние устройства.

Возможна подача звукового сигнала в соответствии с каждым типом результата сравнения. Для выбора результата сравнения, при котором будет подаваться звуковой сигнал, см. функцию "bep". WWW.<br>
CBECAMIN CREW-I MOXHO ИСПОЛЬЗОВАТЬ СПЕДИИ И СВЕСАМИ ЕРИ ЕКСЕЧИ И ВЫХОД КОМПАРАТОРА И ЗВУКОВОЙ СИГНАЛ<br>
D OP-07 БЛОК ПОДДОННОГО КРЮКА ДЛЯ ЕК-60007, EK-12Ki и EW-12Ki<br>
D OP-07 БЛОК МАКИМУЛЯТОРЫЫХ батарей (Ni-MH)<br>
D OP-1  $\begin{array}{|c|c|c|}\n\hline\n\textbf{C} & \textbf{PCCGAMM} & \textbf{C} & \textbf{PCCGAMM} & \textbf{C} & \textbf{PCCGAMM} & \textbf{C} & \textbf{PCCGAMM} & \textbf{C} & \textbf{PCCGAMM} & \textbf{C} & \textbf{PCCGAMM} & \textbf{D} & \textbf{PCCGAM} & \textbf{D} & \textbf{PCCGAM} & \textbf{D} & \textbf{PCCGAM} & \textbf{D} & \textbf{PCCGAM} & \textbf{D} & \textbf{PCCGAM} & \textbf{D} & \$  $\begin{array}{|c|c|c|}\n\hline\n\textbf{M} & \textbf{M} & \textbf{M$ WEIGHT AND THE CEW MONDED CONDUCTS AND CONDUCTS CONDUCTS (NOT PROPORTED A CONDUCTS CONDUCTS)<br>
CONDED SIDE CONDENSITY ARONG PROPORTED AND CONDUCTS (NOT PROPORTED A CONDENSITY OF THE CONDENSITY ARONG A CONDENSITY AND CONDE

 *Функция компаратора on/off, режим сравнения и звуковой сигнал могут быть выбраны с помощью установок функций. См. установки "cp" и "bep".*

*OP-04 не может использоваться одновременно с OP-09.*

### **Схема вывода**

![](_page_32_Figure_12.jpeg)

Спаривающий коннектор MSTB 2.5/4-STF-5.08 (Подключается к OP-04)

![](_page_32_Figure_14.jpeg)

### **Максимально допустимые значения**

Максимально допустимые значения для релейного выхода следующие: Максимально допустимые значения<br>
Максимальное напряжение: 50 В DC<br>
∴ Максимальное напряжение: 50 В DC<br>
∴ Максимальное сопротивление в состоянии екл.: 8Ω<br>
32<br>
32

- Максимальное напряжение: 50В DC
- Максимальная сила тока: 100мА DC
- Максимальное сопротивление в состоянии *вкл*.: 8 Максимальная сила тока:  $100 M A DC$ <br>Максимальное сопротивление в состоянии вкл.:  $8\Omega$

### **Установка OP-04**

- 1. Снимите крышку гнезда, предназначенного для подключения дополнительных устройств, на задней панели весов. Для этого нажмите на крышку и опустите ее вниз. W.aandd.ru www.aandd.ru ES ACT SCTAR COMPANY CHANGE AND WANTED TO A STATE OF - A B THEST OP-04 B THEST OP A SARPROFITE C DOMOULHO BINTOB.
	- 2. Вставьте ОР-04 в гнездо и закрепите с помощью винтов.

![](_page_33_Figure_3.jpeg)

### **11-2. OP-07 Блок поддонного крюка**

Присоединив поддонный крюк к нижней панели весов, можно взвешивать крупные объекты, которые не помещаются на чашке весов, измерять удельный вес и т.д.

### *OP-07 можно использовать только с весами EK-6000i / 12Ki и EW-12Ki. Для обеспечения точного взвешивания требуется калибровка с помощью гири, подвешенной на крюк.* 11-2. OP-07 БЛОК ПОДДОННОГО КРОКА<br>
Присоединив поддолный крок к нижней панели весов, можно взвешивать<br>
крупные объекты, которые не помещаются на чашке весов, измерать удельный<br>
вес и т.д.<br>  $D P$ -07 можно использовань польк The CONTRIGHT CONDUCT STATE IN THE CONDUCT CHANGED TO THE CONDUCT CHANGED TO THE CONDUCT ON THE CONDUCT ON THE CONDUCT ON THE CONDUCT CHANGED OF CHANGED OF CHANGED OF CHANGED OF CHANGED OF CHANGED OF CHANGED OF CHANGED OF D (M) and Christmatical Harmonic Consequenting in motion of the agric mean and the second (12K is LEW-12K).<br>
PRIMATIC CHANGE SUPUR INTORDED SUPUR INTORDED AND THE CONDUCT CHANGE SUPUR INTORDED SUPUR SUPUR SUPUR SUPUR CHANG

### **Установка OP-07**

Снимите крышку в нижней части весов. Вверните поддонный крюк в крепежное отверстие. www.aandd.ru www.aandd.ru www.aandd.ru www.aandd.ru

# **11-3. OP-09 Блок аккумуляторных батарей (Ni-MH)** WWW.AANDORU WWW.AANDORU WWW.AANDORU WWW.AANDORU WWW.AANDORU WWW.AANDORU WWW.AANDORU WWW.AANDORU WWW.AANDORU WWW.AANDORU WWW.AANDORU WWW.AANDORU WWW.AANDORU WWW.AANDORU WWW.AANDORU WWW.AANDORU WWW.AANDORU WWW.AANDORU WWW.AA

При установленном блоке аккумуляторных батарей весы могут работать автономно в течение приблизительно 9 часов (при отключенной подсветке дисплея). MAN ART (NEW 11-3. OP-09 БЛОК АККУМУЛЯТОРНЫХ батарей (Ni-MH)<br>При установленном блоке аккумуляторных батарей весы могут работать<br>автономно в течение приблизительно 9 часов (при отключенной подсветке MAN 11-3. ОР-09 БЛОК АККУМУЛЯТОРНЫХ батарей (Ni-MH)<br>
При установленном блоке аккумуляторных батарей весы могут работать<br>
автономно в течение приблизительно 9 часов (при отключенной подсветке<br>
Дого службы батареек может бы 11-3. ОР-09 Блок аккумуляторных батарей (Ni-MH)<br>
При установленном блоке аккумуляторных батарей весы могут работать<br>
автономо в течение приблизительно 9 часов (при отключенной подсветке<br>
20 срок службы батареек может быт 11-3. ОР-09 Блок аккумуляторных батарей (Ni-MH)<br>
При установленном блоке аккумуляторных батарей весы могут работать<br>
автономно в течение приблизительно 9 часов (при отключенной подсветке<br>
диспея).<br>  $D$  СР-09 нельзя испол

### *OP-09 нельзя использовать одновременно с OP-04.*

 *Срок службы батареек может быть различным в зависимости от характера использования весов, внешней температуры и пр.*

### **Зарядка аккумуляторных батарей**

Подключите сетевой адаптер к весам и включите питание. Начнется зарядка батарей. На полную зарядку требуется приблизительно 15 часов.

- *Если при работе от батарей на дисплее возникнет индикация "lb0", немедленно прекратите работу и зарядите батареи с помощью сетевого адаптера.*
- *Выполняйте зарядку батарей при температуре 0°C - 40°C.*
- *Зарядка не должна продолжаться слишком долго. Чрезмерная зарядка уменьшает срок службы батарей.*
- *Обязательно выполните зарядку батарей при их первом использовании, а также в том случае если они не использовались в течение длительного времени (более месяца). Возможно потребуется двух или трехразовая перезарядка для того, чтобы добиться полной зарядки батарей.* 11-3. ОР-09 Блок аккумуляторных батарей (Ni-MH)<br>
При установленном блоке аккумуляторных батарей (Ni-MH)<br>
При установленном блоке аккумуляторных батарей весы могут работать<br>
дисплея).<br>
2 ОР-09 нельзя использовать одноерем 11-3. ОР-09 Блок аккумуляторных батарей (Ni-MH)<br>
При установлению блоке аккумуляторных сатарей (Ni-MH)<br>
При установлению блоке аккумуляторных сатарей весь могу работать<br>
деловлено в течение приблизительно 9 часов (при от 11-3. ОР-09 Блок аккумуляторных батарей (Ni-MH)<br>
При устаноаленном блоке акумуляторных батарей (Ni-MH)<br>
При устаноаленном блоке акумуляторных батарей весы могут работать<br> *дистрея.*<br> *дистрея.*<br> *дистрея.*<br> *дистрея.*<br> 11-3. ОР-09 Блок аккумуляторных батарей (Ni-MH)<br>
При уславовленном блоке аконуляторных батарей (Ni-MH)<br>
При уславовленном блоке аконуляторных батарей весь могут работать<br>
дистевы)<br>
20 Орон службы батарск может быть разли 11-3. ОР-09 Блок аккумуляторных батарей (NI-MH)<br>
при успешением коже викиумизморных батарей (NI-MH)<br>
при успешение коже при использование обеспечение с состоительной поддети:<br>
20 со со при использовании обообрания ос сос 11-3. ОР-09 БЛОК аккумуляторных батарей (NI-MH)<br>
при условенном соме свижующительно в тезни при столице с совера песь когу работать<br>
автономо в течение приближением битве делает совера песь когу работать<br> *2 ОР-09 мользи* 11-3. ОР-09 Блюк аккумуляторных батарей (Ni-MH)<br>
При успешение в отоже возунуляторных батарей (Ni-MH)<br>
при успешение приблагатывал совмение с ОР-04<br>
27 ОР-09 нельзи использование высок евеси при слотовенной подаветие<br>
27 11-3. OP-09 Блюк аккумулиториных батарей (NI-MH)<br>
This yera-zene-sus drop analyzymumplex disrepent escale work pedicinal<br>
ancores in the see input<br>
analyzymum contents of the see in the contents of the see in the contents where the contract in the contract of the contract of the contract of the contract of the contract of the contract of the contract of the contract of the contract of the contract of the contract of the contract of the con  $Z$  орож службы баларсе момент были различным в зависимости<br>
от характера использования использования с весни и синтернетно-<br>
Зарядка аксумуляторных батарей<br>
Подписомное состою адаписа и синтернетно- и были синтернетно www.aandd.ru www.aandd.ru www.aandd.ru www.aandd.ru  $\frac{1}{10}$  из среднение прекрасните располи зарядите самого и зарядите самого и делатонный самого и зарядите самого след со сомой с сомой с сомой с сомой с сомой с сомой с сомой с сомой с сомой с сомой с сомой с сомой с as papolar yersing point comparison comparison of comparison of comparison of control and matter and the comparison of the comparison of the comparison of the comparison of the comparison of the comparison of the compari
	- *Пользуйтесь только сетевым адаптером, поставляемым с весами EK/EW-i.*

### **OP-09 Установка**

См. установку OP-04.

### **11-4. OP-12 Футляр**

Имеется специальный футляр для переноски весов. Имейте в виду, однако, что весы являются прецизионным прибором и не выдерживают сильных сотрясений, например, при падении. www.aandd.ru www.aandd.ru www.aandd.ru www.aandd.ru WWW.ABUCCOMANA WWW.ABUCCOMANA CHARACTER CHARACTER CHARACTER CHARACTER CHARACTER CHARACTER CHARACTER CHARACTER CHARACTER CHARACTER CHARACTER CHARACTER CHARACTER CHARACTER CHARACTER CHARACTER CHARACTER CHARACTER CHARACTER CH www.aandd.ru www.aandd.ru www.aandd.ru www.aandd.ru www.aandd.ru www.aandd.ru www.aandd.ru www.aandd.ru

# **12. Обслуживание** WWW.aandd.ru

### **12-1. Замечания по обслуживанию**

- Не разбирайте весы. Если Ваши весы нуждаются в ремонте или обслуживании, обратитесь в сервисный центр A&D. WWW.aandd.ru WWW.aandd.ru WWW.aandd.ru WWW.aandd.ru WWW.aandd.ru WWW.aandd.ru WWW.aandd.ru WWW.aandd.ru WWW.aandd.ru WWW.aandd.ru WWW.aandd.ru WWW.aandd.ru WWW.aandd.ru WWW.aandd.ru WWW.aandd.ru WWW.aandd.ru WWW.aandd.ru W
	- Для транспортировки используйте оригинальную упаковку.
	- Не пользуйтесь органическими растворителями для чистки весов. Используйте мягкую ткань без ворса, смоченную в нейтральном моющем средстве. **EXECUTE AND AND AND AND AND AND AND THE PASSIDE CONSUMING THE PASSIDE OF A RECORD AND A RECORD OF A RECORD OF A RECORD OF A RECORD OF A RECORD OF A RECORD OF A RECORD OF A RECORD OF A RECORD OF A RECORD OF A RECORD OF A R** www.aandd.ru www.aandd.ru www.aandd.ru www.aandd.ru

### **12-2. Сообщения об ошибках**

### **Перегрузка**

![](_page_35_Picture_7.jpeg)

Сообщение указывает на то, что на чашку весов был помещен объект, масса которого превышает допустимый предел взвешивания весов. Снимите объект с чашки. 12-1. Замечания по обслуживанию<br>
ше разбирайте весы. Если Ваши весы нуждаются в ремонте или<br>
обслуживании, обратитесь в сервисный центр А&D.<br>
ш для транспортировки используйте ориническими растворителями для чистки весов

### **Выход за границы диапазона**

![](_page_35_Picture_10.jpeg)

Это сообщение появляется на дисплее весов EW-*i* в том случае, если объект весом, превосходящим диапазон взвешивания, был тарирован, а затем снят с чашки весов. Нажмите клавишу | SAMPLE | для измерения диапазона взвешивания или нажмите клавишу RE-ZERO |. 12. Обслуживание по событие всем на диспле всем в бери событием на диспле в свет в сили составились в сервесть беремоний центр Або.<br>
2. Собслуживанию по недель с сили выши всем нуждаются в ремонте или обслуживании для та 12. Обслуживанию<br>
12. Обслуживанию<br>
13. Замечания по обслуживанию<br>
14. Замечания по обслуживанию<br>
2 Для практором молоквуме соринение интернал для чисти весов.<br>
2 Для практором молоквуме соринение используеме отель в сор 12. Обслуживание<br>
12. Обслуживание<br>
14. Замечания по обслуживание<br>
3 Не разбирайте всем. Если Ваши всем нуклавится в ремонте или<br>
3 Для транспортировки используйте ориничания для чисти всем.<br>
2 Не пользуйте многи всем вс **12. Обслуживание**<br>
21. Замечания по обслуживанию<br>
21. Замечания по обслуживанию<br>
21. Замечания по обслуживанию<br>
21. В пользуетесь пользуетесь пользуетесь предметал в ремонте или<br>
21. В пользуетесь организации деплератель

### **Ошибочная масса образца**

![](_page_35_Picture_13.jpeg)

Масса образца в режиме счета предметов слишком мал для установки массы одного предмета.

### **Сообщения о кол-ве образцов**

![](_page_35_Picture_16.jpeg)

В режиме счета предметов – количество предметов в образцовой навеске. Если масса образца мала, и ошибка счета может быть большой, весы попросят Вас использовать большее число образцов. Поместите указанное количество образцов на чашку и нажмите клавишу | PRINT | для запоминания массы одного предмета. **12. Об служивание**<br>
12. Об служивание с соменение использователь с совершение использователь и совершение использователь и совершение и совершения и совершения и совершения и совершения и совершения и совершения и соверш **12. Обслуживание**<br>
12. **Обслуживание**<br>
14. Замечания по обслуживание истольно состовитель и состояние по обслуживание и состояние состояние и состояние состояние в состояние и состояние состояние состояние состояние сост **12. Обслуживание**<br>
12. Обслуживание постоянные собственно собственно собственно собственно собственно собственно собственно собственно собственно собственно собственно собственно собственно собственно собственно собствен www.aandd.ru www.aandd.ru www.aandd.ru www.aandd.ru 12-1.3 Statement and OG DODWARD Battering and Department and Department and Department and Department and Department and Department and Department and Department and Department and Department and Department and Department U in individuo contained contained and particular particular interviews and an interview of the state of the state of the state of the state of the state of the state of the state of the state of the state of the state **12-2. СООбщения Об Ошибках**<br> **COOбщение указывает на то, что на чашиу весов был португима. COOбщение указывает на то, что на чашиу весов** был португимый предле возвест, масса которого превышей объект с чаши.<br> **BENO 34** We are the control of the control of the control of the control of the control of the control of the control of the control of the control of the control of the control of the control of the control of the control of the We continue the manusome continue the manusome continue in the manusome continue of the manusome continue of the manusome continue of the manusome continue of the manusome continue of the manusome continue of the manusom WARE VIEW THE CERCICITY THE DESCALATED DEVICE THE CERCICITY OF THE DESCALATED AND MALE CONSUMING INTERNATIONAL CONSULTION CONSULTION CHERCIC CONSULTION (CONSULTION CHERCIC CHERCIC CONSULTION), BECALA TO DEVICE THE DESCRI Coobulentis o Kom - Be obpassione CHE of the CHE of the CHE of the CHE of the CHE of the CHE of the CHE of the CHE of the CHE of the CHE of the CHE of the CHE of the CHE of the CHE of the CHE of the CHE of the CHE of the  $\frac{10}{225}$  of the composition of the composition of the composition of the composition of the composition of the composition of the composition of the composition of the composition of the composition of the composition

**Замечание: Нажатие клавиши PRINT без добавления образцов может привести к снижению точности подсчета.**

**После того, как на чашку помещено 100 и более образцов, на дисплее может появиться сообщение 100 - в том случае, если масса образцов мала. Это информационное сообщение. Нажмите клавишу PRINT без добавления образцов.** WHERE CONTINUE CONTINUE CONTINUE CONTINUE AND CONTINUE CONTINUE OF THE CONTINUE OF THE CONTINUE OF THE CONTINUES CONTINUES.<br>  $\frac{1}{2}\sqrt{11111}$  ( $\frac{1}{2}\sqrt{1111}$ ) The Maximum CONTINUE CONTINUES.<br>
THE CONTINUES CONTINUES CO modcyera.<br>
Modcyera.<br>
Modcyera.<br>
Modcyera.<br>
Modcyera.<br>
Modcyera.<br>
Modcyera.<br>
Modcyera.<br>
Modcyera.<br>
PENIT Des anostanes consumers of passures.<br>
Harman e consumeration of passures was analy<br>
VRasamHale CoopuleHarman e появл

**Указанные сообщения не появляются, если были установлены следующие значения параметров: "aCai 0" (функция ACAI отключена) или "Umin 2".** PRINT JOS AGOS ADOS AND SO DANG BUT WAS ARRESTED TO A WAS ARRESTED TO THE MANUSCRIPTION OF THE MANUSCRIPTION CONTROLLOWS AND THE MANUSCRIPTION OF THE MANUSCRIPTION OF THE MANUSCRIPTION OF THE MANUSCRIPTION OF THE MANUSCRIP

### **Ошибки калибровки**

![](_page_36_Picture_1.jpeg)

### **Разрядка батарейки**

lb0

### **Ошибка стабилизации**

error1

Сообщение указывает на то, что калибровка была отменена, т.к. калибровочная гиря слишком тяжелая. WWW.aandd.ru www.aandd.ru

> Сообщение указывает на то, что калибровка была отменена, т.к. калибровочная гиря слишком легкая.

> Проверьте установку чашки весов и калибровочную гирю.

> Для возвращения в режим взвешивания нажмите клавишу | МОDE.

Сообщение указывает на то, что блок аккумуляторных батарей (OP-09) разрядился. Немедленно прекратите работу и выполните зарядку батарей с помощью сетевого адаптера. WWW.COM CONTRACT CONTRACT CONTRACT CONTRACT CONTRACT CONTRACT CONTRACT CONTRACT CONTRACT CONTRACT CONTRACT CONTRACT CONTRACT CONTRACT CONTRACT CONTRACT CONTRACT CONTRACT CONTRACT CONTRACT CONTRACT CONTRACT CONTRACT CONTRAC **Pазрядка батарейки**<br>
Call e — сообщение указывает на то, что калибровка была<br>
Call e — сообщение указывает на то, что калибровочная лизистиками.<br>
Pазрядка батарейки<br>
DO — сообщение указывает на то, что блок илизирования

Сообщение указывает на то, что масса не стабилизировался, и весы не могут вывести результат на дисплей. Исключите сквозняки и вибрацию. Для возвращения в режим взвешивания нажмите клавишу MODE . **CCAL CONDUMERATEL SCONDING CONDUCTER CONDUCTER CONDUCTER CONDUCTER CONDUCTER CONDUCTER CONDUCTER CONDUCTER CONDUCTER CONDUCTER CONDUCTER CONDUCTER CONDUCTER CONDUCTER CONDUCTER CONDUCTER CONDUCTER CONDUCTER CONDUCTER CO Cale (Cale of the Markogan Standard Cale of the Markogan Shan Cooluge He was absorbed with a member of the Markogan Shan Cooluge He was absorbed with a member of the Markogan Shan Processor West and the Cale of the Cale** ошибки калибровки<br>  $\overline{Ccal}$  - Салибиче и сообщение и самысовочная иря слишком тяжелая.<br>  $\overline{Ccal}$  - Салибровские и самысовочная иря слишком тяжелая.<br>  $\overline{Ccal}$  - Салибровские и самысовом на то, что самысовая и при самыс **CALE SUMMARY CONSULARE CONSULARE AND CONSULARE AND CONSULARE AND CONSULARE AND CONSULARE THE WAT CONSULARE AND CONSULARE AND CONSULARE AND CONSULARE AND CONSULARE THE WAT CONSULARE AND CONSULARE AND CONSULAR CONSULARE AN** www.aandd.ru www.aandd.ru www.aandd.ru www.aandd.ru WWW.COMPROGRAM CONTROL CONTROL CONTROL CONTROL CONTROL CONTROL CONTROL CONTROL CONTROL CONTROL CONTROL CONTROL CONTROL CONTROL CONTROL CONTROL CONTROL CONTROL CONTROL CONTROL CONTROL CONTROL CONTROL CONTROL CONTROL CONTRO www.aandd.ru www.aandd.ru www.aandd.ru www.aandd.ru WWW.22NOOCONGRESS CONFIGURATION CONFIGURATION CONFIGURATION CONFIGURATION CONFIGURATION CONFIGURATION CONFIGURATION CONFIGURATION CONFIGURATION CONFIGURATION CONFIGURATION CONFIGURATION CONFIGURATION CONFIGURATION CONFIGU www.aandd.ru www.aandd.ru www.aandd.ru www.aandd.ru www.aandd.ru www.aandd.ru www.aandd.ru www.aandd.ru www.aandd.ru www.aandd.ru www.aandd.ru www.aandd.ru www.aandd.ru www.aandd.ru www.aandd.ru www.aandd.ru WWW.aandd.ru www.aandd.ru www.aandd.ru www.aandd.ru www.aandd.ru www.aandd.ru www.aandd.ru www.aandd.ru www.aandd.ru www.aandd.ru www.aandd.ru www.aandd.ru www.aandd.ru www.aandd.ru www.aandd.ru www.aandd.ru www.aandd.ru w

**Если Вы не можете устранить ошибку, обратитесь в сервисный центр A&D.** www.aandd.ru www.aandd.ru www.aandd.ru www.aandd.ru www.aandd.ru www.aandd.ru www.aandd.ru www.aandd.ru www.a

# **13. Ссылка на методику поверки** WWW.AANDDARRAAA

Первичная и периодическая поверки весов проводятся в соответствии с документом «Весы электронные EK-I, EW-i фирмы «A&D Co.LTD», Япония. Методика поверки», утвержденным ФГУП «ВНИИМС» «27» июля 2006г. **13. ССЫЛКА НА МЕТОДИКУ ПОВЕРКИ**<br>
Первичная и периодическая поверки весов проводятся в соответствии с документом «Весы электронные ЕК-I, EW-i фирмы «A&D Co.LTD», Япония. Методика поверки», утвержденным фГУП «ВНИИМС» «27» и **13. ССЫЛКА НА МЕТОДИКУ ПОВЕРКИ**<br>
Tервичная и периодическая поверки весов проводятся в соответствии с документом<br>
«Весы электронные ЕК-I, EW-i фирмы «A&D Co.LTD», Япония. Методика поверки»,<br>
улержденным ФГУП «ВНИМОК» «27» 13. Ссылка на методику поверки<br>
первичная и периодическая поверки весь проводятся в соответствии с документом<br>
«Весы электронные ЕК-I, EW-i фирмы «А&D Co.LTD», Япония. Методика поверки»,<br>
утвержденным ФГУП «ВНИИМС» «27»

Основные средства поверки - гири класса точности  $F_2$  по ГОСТ 7328-01 «Гири. Общие технические условия».

Межповерочный интервал - 1 год

### **14. Гарантийный и текущий ремонт**

### 1) ГАРАНТИЙНЫЙ РЕМОНТ

**Сроки гарантии указаны в гарантийном талоне, который является неотемлемой частью сопроводительной документации.**

Гарантийный ремонт включает в себя выполнение ремонтных работ и замену дефектных частей и не распространяется на детали отделки, элементы питания, расходные материалы и прочие детали, подверженные естественному износу. 13. Ссылка на методику поверки<br>первичная и периодическая поверки весов проводятся в соответствии с документом<br>«Весь злектренные EK-I, EW-I фирмы «АВО Со.LTD», Япония. Методика поверки»,<br>утвержденным ФГУП «ВНИИМС» «27» ию

*Не разбирайте самостоятельно весы, не пытайтесь производить ремонт своими силами.*

Изделие снимается с гарантии:

При наличии механических повреждений, при наличии постороннего вмешательства, при несоблюдении потребителем правил эксплуатации, при умышленной или ошибочной порче изделия, при попадании внутрь изделия посторонних предметов, жидкостей, насекомых, при выполнении ремонта в неавторизованных сервисных центрах и внесениях изменений в конструкцию прибора. **13. ССЫЛКА НА МЕТОДИКУ ПОВЕРКИ**<br>
Первичава и первиченская поверки весов проводится в согрествии с документом,<br>
«Весы электронные ЕК-I, EW-I фирмы «А&D Co.LTD», Япония. Методика поверки»,<br>
утвержденным ФГЛ «ВНИМО» «27» и 13. ССЫЛКА НА МЕТОДИКУ ПОВЕРКИ<br>
Первичизи и периодическая поверки весов проводятся в соответствии с документом<br>
обесы электронные в К-I, EW-i фирмы «ААО Со.LTD». Япония. Методика поверки»,<br>
упервиденным огут «EH/HMMC» «2 **13. ССЫЛКА НА МЕТОДИКУ ПОВЕРКИ**<br>
Первичная и периодическая поверки весов проводится в соответствии с документом «<br>
ческа апостранные ВКЧ, ЕV-4 фирмы «480 CoLITD», Япония. Методиа поверки»,<br>
утвержденные ФГУП «ВНИИМС» «2 **13. ССЫЛКА НА МЕТОДИКУ ПОВЕРКИ**<br>
Первычаем и перводическая повержи весой проклатия в соответствии с документом<br>
сеска знак перводическая совержи весой проклатия в соответствии с документом<br>
(реализационной технические у **13. ССЫЛКА НА МЕТОДИКУ ПОВЕРКИ**<br>
Первоначая и первонала своей поверки и событается и соверковитель соверковитель и соверковитель соверковитель соверка и соверка и соверка и соверка и соверка и соверка и соверка и при ме 13. ССЫЛКА НА МЕТОДИКУ ПОВЕРКИ<br>
Порвеная и природенсов порвен под восстание под полном политический политический политический политический политический политический политический состои соотношения от политический состои **13. СС**ЫЛКА НА МЕТОДИКУ ПОВЕРКИ<br>
Первычал и перводитель поверти мелодиался в поверти и полнетии с доменном<br>
densi annoto-mean EM, EV-1000-24 (2000)<br>
conductions, Network means measure.<br>
December constrained the constrai **13.**  $C$ **CLITIKE HE METOДИКУ ПОВЕРКИ**<br>
TRESPANSION INTERNATION INTERNATIONAL INTERNATIONAL AND CONSULTER CONSULTER CONSULTER CONSULTER CONSULTER CONSULTER CONSULTER CONSULTER CONSULTER CONSULTER CONSULTER CONSULTER CONSULT весная максимических (EWI subjects with the content of the content of the content of the content of the content<br>material content of the content of the content of the content of the content of the content of the content o Мехиповерсния интервал - 1 год<br>  $\overline{14.16}$  ДЭДНТИЙНЫЙ И ТЕКУЩИЙ РЕМОНТ<br>
Орон притимуваны в принтийным талон, который является неотемпемой<br>
Сремя притимуваны в принтийным талон, который является неотемпемой<br>
Гатантийный 1) ГАРАНТИЙНЫЙ РЕМОНТ<br>Сроим парактим ужазны в гарантийном талоне, который является неотемпемой<br>исстью сопроводительные в гарантийном талоне, который является неотемпемой<br>парагийный ремонт выновление в соби выполнение ре и правитиям ремонте в свою выполнение ремонтных рассмитных рассмитных рассмитных рассмитных и прочив детситием и<br>и сториали и прочив детали, подерживные естественным, и рассму накому дажности и предледательном и прочив д  $\mu$  марини механических повремлений, при наличии постороннего вмешательства, при при наличии мостороннего министеньства, при необхидении и при висильнении порвебителем правил эксплуатации при умышленной или ошибочной по

### 2) ТЕКУЩИЙ РЕМОНТ

При поломке или отказе в работе изделия потребитель доставляет прибор продавцу или в авторизованный сервисный центр A&D.

Текущий ремонт изделия осуществляется только в авторизованных сервисных центрах (адреса и телефоны сервисных центров см. в гарантийном талоне или на сайте фирмыпоставщика). иось с идилиния, при полнении перифизионные равноризованных предистивки и вноскомых, при выполнении ремонта в неваторизованных сервисных центрах и<br>внесеким каменении в конструкцию прибора.<br>2) ТЕКУЩИЙ РЕМОНТ<br>При поломе или вавторизованный сервисный центр A&D.<br>
Текуций ремонт изделия осуществлятеся только в авторизованных сервисных центрах<br>
(адреса и телефоны сервисных центров см. в гарантийных сбязательств фирмы-<br>поставщика).<br>
Фирма-произво

Фирма-производитель гарантирует выполнение гарантийных обязательств согласно статье 18 Закона РФ «О защите прав потребителей». Фирма-производитель гарантирует выполнение гарантийных обязательств согласно<br>
статье 18 Закона РФ «О защите прав потребителей».<br>
<br>
<u>— 15. Хранение и утилизация прибора должна осуществляться в соответствии с ГОСТ 2.601-95<br></u>

### **15. Хранение и утилизация**

Хранение и утилизация прибора должна осуществляться в соответствии с ГОСТ 2.601-95 «**ЕСКД. Эксплуатационные документы». 15. АРАНЕНИЕ И УТИЛИЗАЦИЯ**<br>
Хранение и утилизация прибора должна осуществляться в соответствии с ГОСТ 2.601-95<br>
«ЕСКД. Эксплуатационные документы».<br> *Хранения прибора:*<br>
Температура хранения: от -10°С до 40°С.<br>
Влажност

*Хранения прибора*:

Температура хранения: от -10°С до 40°С.

Влажность воздуха: не менее 30%, не более 85%

*Утилизация:*

Прибор содержит материалы, которые можно перерабатывать и повторно использовать. Утилизация проводится в соответствии с местным законодательством. ранения приоора:<br>
емпература хранения: от -10°С до 40°С.<br>
Илипизация:<br>
Рамбор содержит материалы, которые можно перерабатывать и повторно использовать.<br>
"Тилизация проводится в соответствии с местным законодательством.<br> содержит материалы, которые можно перерасатывать и повторно использовать.<br>диам проводится в соответствии с местным законодательством.<br>диами обращайтесь в специализированные организации по утилизации.<br>37

При утилизации обращайтесь в специализированные организации по утилизации.

### **16. Основные технические характеристики** WWW.aandd.ru

![](_page_38_Picture_560.jpeg)

![](_page_39_Picture_448.jpeg)

![](_page_40_Picture_471.jpeg)

# **17. Спецификация производителя** WWW.aandd.ru

### **17-1. Серия EK-***i*

![](_page_41_Picture_554.jpeg)

![](_page_41_Picture_555.jpeg)

\* Для "Umin 0" (заводская установка)

![](_page_42_Picture_554.jpeg)

### **17-2. Серия EW-***i*

![](_page_42_Picture_555.jpeg)

\* Для "Umin 0" (заводская установка)

![](_page_43_Picture_1112.jpeg)

### **17-3. Другие единицы измерения**

*Замечание*

*Единица измерения "tl (тайл)" используется только в специальных версиях весов.*

![](_page_43_Picture_1113.jpeg)

### *Замечание*

*Единица измерения "tl (тайл)" используется только в специальных версиях весов.* www.aandd.ru www.aandd.ru www.aandd.ru www.aandd.ru

### **17-4. Габаритные размеры**

EK-*120i* / EK-*200i* / EK-*300i* 

![](_page_44_Figure_2.jpeg)

EK-*600i* / EK-*1200i* / EK-*2000i* EK-*3000i* / EK-*6000i* / EK-*12Ki* EK*-4100i* / EK*-6100i* EW-*1500i* / EW-*12Ki*

![](_page_44_Figure_4.jpeg)

![](_page_44_Figure_5.jpeg)

### **Установка ускорения свободного падения** WWW.aandd.ru

![](_page_45_Figure_1.jpeg)

**Карта мира**

![](_page_45_Figure_3.jpeg)

![](_page_46_Picture_0.jpeg)

### ФИРМА-ИЗГОТОВИТЕЛЬ

3-23-14 Higashi-Ikebukuro, Toshima-ku, Tokyo 170-0013 JAPAN Telephone: [81] (3) 5391-6132 Fax: [81] (3) 5391-6148 WWW.aandd.ru www.aandd.ru www.aandd.ru www.aandd.ru www.aandd.ru www.aandd.ru www.aandd.ru www.aandd.ru www.aandd.ru www.aandd.ru www.aandd.ru www.aandd.ru www.aandd.ru www.aandd.ru www.aandd.ru www.aandd.ru www.aandd.ru w

### **<sup>Э</sup>**й **энд ДИ, Япония**

170-0013, Япония, г. Токио, Тошима-Ку, Хигаши-икебукуро, 3-23-14 Тел: [81](3)5391-6132 Факс: [81](3)53916148 WWW.aandd.ru www.aandd.ru www.aandd.ru www.aandd.ru www.aandd.ru www.aandd.ru www.aandd.ru www.aandd.ru www.aandd.ru www.aandd.ru www.aandd.ru www.aandd.ru www.aandd.ru www.aandd.ru www.aandd.ru www.aandd.ru www.aandd.ru w WWW.aandd.ru www.aandd.ru 2010 WWW.aandd.ru www.aandd.ru www.aandd.ru www.aandd.ru www.aandd.ru www.aandd.ru www.aandd.ru www.aandd.ru www.aandd.ru www.aandd.ru www.aandd.ru www.aandd.ru www.aandd.ru www.aandd.ru www.aandd.ru www.aandd.ru www.aandd.ru w

### ФИРМА-ПОСТАВЩИК

### **A&D RUS CO., LTD, Russia** Vereyskaya st., 112 Kuncevo, Moscow, 121357 RUSSIA Tel: [7](495)937-33-44 Fax: [7](495)937-55-66 WWW.aandd.ru WWW.aandd.ru WWW.aandd.ru WWW.aandd.ru WWW.aandd.ru WWW.aandd.ru WWW.aandd.ru WWW.aandd.ru WWW.aandd.ru WWW.aandd.ru WWW.aandd.ru WWW.aandd.ru WWW.aandd.ru WWW.aandd.ru WWW.aandd.ru WWW.aandd.ru WWW.aandd.ru W WWW.aandd.ru www.aandd.ru www.aandd.ru www.aandd.ru www.aandd.ru www.aandd.ru www.aandd.ru www.aandd.ru www.aandd.ru www.aandd.ru www.aandd.ru www.aandd.ru www.aandd.ru www.aandd.ru www.aandd.ru www.aandd.ru www.aandd.ru w WWW.aandd.ru www.aandd.ru www.aandd.ru www.aandd.ru www.aandd.ru www.aandd.ru www.aandd.ru www.aandd.ru www.aandd.ru www.aandd.ru www.aandd.ru www.aandd.ru www.aandd.ru www.aandd.ru www.aandd.ru www.aandd.ru www.aandd.ru w WWW.aandd.ru www.aandd.ru www.aandd.ru www.aandd.ru www.aandd.ru www.aandd.ru www.aandd.ru www.aandd.ru www.aandd.ru www.aandd.ru www.aandd.ru www.aandd.ru www.aandd.ru www.aandd.ru www.aandd.ru www.aandd.ru www.aandd.ru w AMARIAN WWW.ACCHOUTER ADO A WWW.22000<br>
WWW.aand Contentral Adoptomic Bit (1980)<br>
A WARD CONTENTAL ADOPTION CONTENTAL ADOPTION CONTENTAL ADOPTION CONTENTAL ADOPTION CONTENTAL ADOPTION CONTENT<br>
WARD RUS CO, LTD, Russia<br>
WARD RUS CO, LTD, Russia<br> www.aandd.ru www.aandd.ru www.aandd.ru www.aandd.ru WWW.ABO PURISISTER AND RU WARRAN STORENTHE<br>
WAS COMPARAN HERIOLOGICAL TORN TORNIGHT AND TOOLOGICAL HERIOLOGICAL TORNIGHT AND TO CONTROLL TORNIGHT AND TO CONTROLL TORNIGHT AND TO CONTROLL TORNIGHT AND TO CONTROLL TORNIGHT A EGIST HUNDER DIRECT THE RUNGER WATER CONDUCT AND THE PRESSURATION OF THE PRINCIPAL TOWARD TO THE RUNGER OF THE PRINCIPAL TOWARD TO THE PRINCIPAL TOWARD AND THE PRESSURATION OF THE PRESSURATION OF THE PRESSURATION OF THE P We contract Accord Columnation Control Columnation Control Columnation Control Columnation Control Columnation Control Columnation Control Columnation Control Columnation Control Columnation Control Columnation Control Co ERITGISCS3916148<br>
MAD RUS CO., LTD, Russia<br>
MAD RUS CO., LTD, Russia<br>
MAD RUS CO., LTD, Russia<br>
Tex. (7](495)937-33-44<br>
Tex. (7](495)937-33-44<br>
Rowmanwa 9Å энд ДИ РУС, Россия<br>
221357, Россия, г. Москва, ул. Верейская, 112 ABD RUS CO, LTD, Russia<br>
Yerystaya st., 112 Kuncevo, Moscow, 121357 RUSSIA<br>
Tex: [7](495)937-33-44<br>
Fax: [7](495)937-35-66<br>
Kownawwa 981 *strq, pucces, cp.* Poccess, a. 112 keapran Kyruceso<br>
Ten: *T(1985)937-33-44*<br>
Pax: [

### **Компания Э**й **энд ДИ РУС, Россия**

121357, Россия, г. Москва, ул. Верейская, 112 квартал Кунцево Тел: [7](495)937-33-44 Факс: [7](495)937-55-66 www.aandd.ru www.aandd.ru www.aandd.ru www.aandd.ru www.aandd.ru www.aandd.ru www.aandd.ru www.aandd.ru

# Дата изготовления: Www.aandd.ru Warned.ru